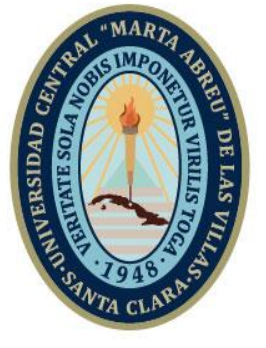

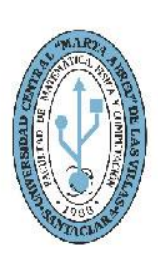

**MFC Facultad de Matemática Física y Computación** 

# **TRABAJO DE DIPLOMA**

**Título**: "Aplicación del Sistema Open Journal para el Manejo de la Revista Centro Azúcar de la Facultad de Química Farmacia"

**Autora:** Ana Elisa Moya Villa

**UCLV** 

**Universidad Central** 

"Marta Abreu" de Las Villas

**Tutores:** Dra. Martha Beatriz Boggiano Castillo Ing. Yoelvis Fleites Avila

> Santa Clara Copyright©UCLV

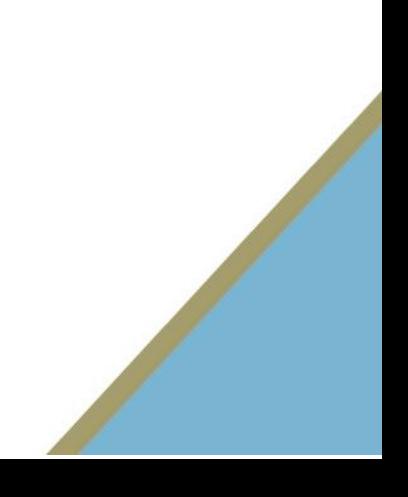

Este documento es Propiedad Patrimonial de la Universidad Central "Marta Abreu" de Las Villas, y se encuentra depositado en los fondos de la Biblioteca Universitaria "Chiqui Gómez Lubian" subordinada a la Dirección de Información Científico Técnica de la mencionada casa de altos estudios.

Se autoriza su utilización bajo la licencia siguiente:

**Atribución- No Comercial- Compartir Igual**

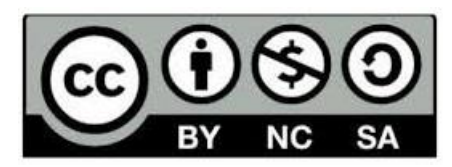

Para cualquier información contacte con:

Dirección de Información Científico Técnica. Universidad Central "Marta Abreu" de Las Villas. Carretera a Camajuaní. Km 5½. Santa Clara. Villa Clara. Cuba. CP. 54 830 Teléfonos.: +53 01 42281503-1419

### <span id="page-2-0"></span>**Dictamen**

Hago constar que el presente trabajo fue realizado en la Universidad Central "Marta Abreu" de Las Villas como parte de la culminación de los estudios de la especialidad de Ingeniería Informática, autorizando a que el mismo sea utilizado por la institución, para los fines que estime conveniente, tanto de forma parcial como total y que además no podrá ser presentado en eventos ni publicado sin la autorización de la Universidad.

Firma del autor

**\_\_\_\_\_\_\_\_\_\_\_\_\_\_\_\_**

Los abajo firmantes, certificamos que el presente trabajo ha sido realizado según acuerdos de la dirección de nuestro centro y el mismo cumple con los requisitos que debe tener un trabajo de esta envergadura referido a la temática señalada.

Firma del tutorFirma del Jefe del Laboratorio

# <span id="page-3-0"></span>**Pensamiento**

*(...) una computadora conectada a la red de Internet es ya una posibilidad de hacer llegar un mensaje, un pensamiento a millones de personas del mundo (...)*

Fidel Castro Ruz

### *Dedicatoria*

<span id="page-4-0"></span>Dedico este trabajo a Dios, porque sé que desde allá arriba siempre ha estado cuidando de mí. A toda mi familia por haber sido mi apoyo a lo largo de toda mi carrera universitaria y a lo largo de mi vida. A todas las personas especiales que me acompañaron en esta etapa, aportando a mi formación tanto profesional y como ser humano.

### <span id="page-5-0"></span>*Agradecimientos*

Me van a faltar páginas para agradecer a las personas que se han involucrado en la realización de este trabajo y siempre han estado pendientes de mí, sin embargo les hago un reconocimiento especial:

**A mi papá,** porque si antes de nacer me hubiesen dado a escoger un padre sin dudarlo hubieses sido tu papi, porque te amo más que a mi vida, porque lo eres todo para mí, porque siempre me has apoyado en todos los momentos y aunque me haya equivocado millones de veces tu siempre estás ahí a mi lado sin juzgarme y queriéndome cada día más.

**A ti mami,** porque sé que no ha sido fácil cuidarme tantos años y porque gracias a ti soy la mujer de hoy, porque si alguien merece este título más que yo esa eres tú, por estar siempre a mi lado y hacerme ver que en la vida no hay nada imposible porque si hoy tengo este título es gracias a que tengo una madre como tú.

**A mi tía Vivian**, porque eres mi otra madre tía, sé que contigo puedo contar para lo que sea porque me lo has demostrado toda mi vida que pase lo que pase siempre vas a estar ahí y no sabes lo bien que se siente saber que me quieres tanto, porque yo en ti veo esa madre, esa hermana, esa amiga que me cuida me pelea y me hace reír, pero sobre todo mi confianza la deposito toda en ti, no sabes lo tantísimo que te quiero y me alegro de hacértelo llegar aunque sea por aquí. Sé que tienes más ganas de ver ese título que yo misma.

**A la memoria de mi abuela Haydee**, porque sé que desde donde quiera que esté siempre está cuidando de mí y está muy orgullosa. Abuelita ojala estuvieses aquí para compartir conmigo este momento tan importante de mi vida.

**A mi tía Sonia,** por aguantarme tantos años a su lado porque aunque a veces puedo llegar a ser insoportable sabes que te quiero muchísimo y todos estos años que he pasado a tu lado han sido fantásticos para mí, has hecho que a tu lado los problemas parezcan más fáciles y me has hecho reír tanto hasta llegar al cansancio. Me gusta vivir contigo tía pero ya es hora de volar por mí propia cuenta.

**A mis tíos Xiomara, Richard y Jesús**, porque son mis tiitos hermosos y siempre han confiado en mí, aun cuando ni yo misma lo hacía. Gracias por apoyarme tanto, levantarme siempre los ánimos, decirme que todo iba a salir bien y estar dispuestos a ayudarme, incluso los que están lejos de mí.

**A mi pequeña Gabi**, mi chiquitica si hay alguien que a pesar de estar lejos con solo pensar en ella me hace inmensamente feliz esa eres tu mi niña hermosa. Quiero que sepas que te echo de menos todos los días de mi vida y que sin ti a mi lado esto no tiene mucho sentido. Pero si he llegado hasta aquí es con la esperanza siempre de volverte a ver.

**A mis primos Erito, Glennita, Adonito, Yuse** porque son los hermanos que no tuve, a su lado he pasado momento increíbles. Gracias por darme tanto amor.

**A Gusta, mi mejor amigo**. Tu sí que has tenido que aguantar todas mis malacrianzas y perretas pero a pesar de eso siempre has estado ahí, Gusta quiero que sepas que eres muy especial para mí que no sabía lo que era verdaderamente la amistad hasta que te conocí a ti y no se ni siquiera porque te dejé tan abajo en estos agradecimientos porque si hoy soy Ingeniera Informática eso es gracias a ti, a todo lo que has hecho por mí en estos años y sé que soy difícil de aguantar. Ojala la vida no nos separe mucho porque quiero que estés siempre a mi lado.

**A mi Manu**; porque a pesar que en todo este tiempo he tenido mis altibajos, más bajos que altos, has seguido a mi lado apoyándome más que nunca, porque en el teclado de mi computadora hay más huellas tuyas que mías y eso solo me demuestra una cosa(que no me equivoqué contigo).

**A toda mi familia en general** que siempre están a mi lado haciéndome inmensamente feliz, quiero que sepan que son lo más importante que tengo en mi vida. Amo la familia que me tocó.

**A mi nueva familia**, gracias por acogerme y hacerme sentir tan bien, y gracias por apoyarme en esta etapa de mi vida.

**A todos mis amigos,** porque sin ellos esta etapa universitaria no hubiese sido tan divertida, gracias por cuidar de mí siempre y apoyarme cuando lo necesitaba. Que sepan que los quiero mucho a todos y ojala nos sigamos viendo por muchos años más.

Y no podía dejar de mencionar **a todos mis profesores**, cada uno ha puesto su granito de arena para ayudarme a ser la profesional de hoy en día.

### <span id="page-7-0"></span>**Resumen**

Las revistas científicas constituyen un medio indispensable para la de divulgación de los últimos avances y resultados de la ciencia en el ámbito internacional. En Cuba se promueve la divulgación científica técnica como un medio fundamental para insertar al país en lugares cimeros en el desarrollo de la ciencia y la técnica que conforman la base del desarrollo económico, técnico y social.

La revista Centro Azúcar de la facultad de Química Farmacia la Universidad Central "Marta Abreu"de Las Villas (UCLV), es líder en la investigación de la industria de la caña, la gestión ambiental, de las ciencias químicas en general y los problemas económicos y sociales asociados. Surge como revista digital en el 2012 sobre la plataforma Joomla indexada en Scielo, DOAJ y otros índices internacionales.; desde el año 2017 surge la necesidad según orientaciones del ministerio de Educación Superior implementarlas sobre la plataforma OJS como un estándar, es por ellos que el objetivo de este trabajo es crear la revista digital centro azúcar utilizando esta plataforma para automatizar la gestión del flujo editorial y cumplir con los estándares de las revistas científicas.

En este trabajo se analizan las revistas digitales existentes en la UCLV cuanto a la automatización del flujo de trabajo, apreciándose que no se logra implementar el flujo editorial completo. A partir del modelado del negocio del flujo editorial de la revista en su forma AS-IS, se obtiene el modelo To-Be, el cual se utiliza en la configuración de la revista Centro Azúcar utilizando OJS, resultando un flujo editorial completamente automatizado a diferencia de la versión sobre Joomla que solamente funcionaba como repositorio de los artículos.

La versión digital que se propone en este trabajo permite a los autores, editores, revisores realizar todas las actividades correspondientes para contar con una versión automatizada de la revista.

Se realizan pruebas de aceptación de los usuarios, con resultados satisfactorios.

### <span id="page-8-0"></span>**Abstract**

Scientific journals are an indispensable means for disseminating the latest advances and results of science in the international field. In Cuba, technical scientific dissemination is promoted as a fundamental means to insert the country in top places in the development of science and technology that form the basis of economic, technical and social development. Centro Azúcar magazine of the Chemistry Pharmacy faculty at the Universidad Central Marta Abreu de Las Villas (UCLV), is a leader in the research of the cane industry, environmental management, chemical sciences in general and economic problems and social partners. It emerged as a digital magazine in 2012 on the Joomla platform indexed in Scielo, DOAJ and other international indexes since 2017 the need arises according to the guidelines of the Ministry of Higher Education to implement them on the OJS platform as a standard, it is for them that the objective of this work is to create the digital magazine Centro Azúcar using this platform to automate the management of the editorial flow and meet the standards of scientific journals. This paper analyzes the existing digital magazines in the UCLV regarding the automation of the workflow, appreciating that the full editorial flow can not be implemented. From the modeling of the business of the editorial flow of the journal in its AS-IS form, the To-Be model is obtained, which is used in the configuration of the magazine Centro Azúcar using OJS, resulting in a completely automated editorial flow unlike of the Joomla version that only worked as a repository for the articles. The digital version proposed in this paper allows authors, editors, reviewers to perform all the corresponding activities to have an automated version of the journal. Acceptance tests of users are carried out, with satisfactory results.

# Tabla de contenido

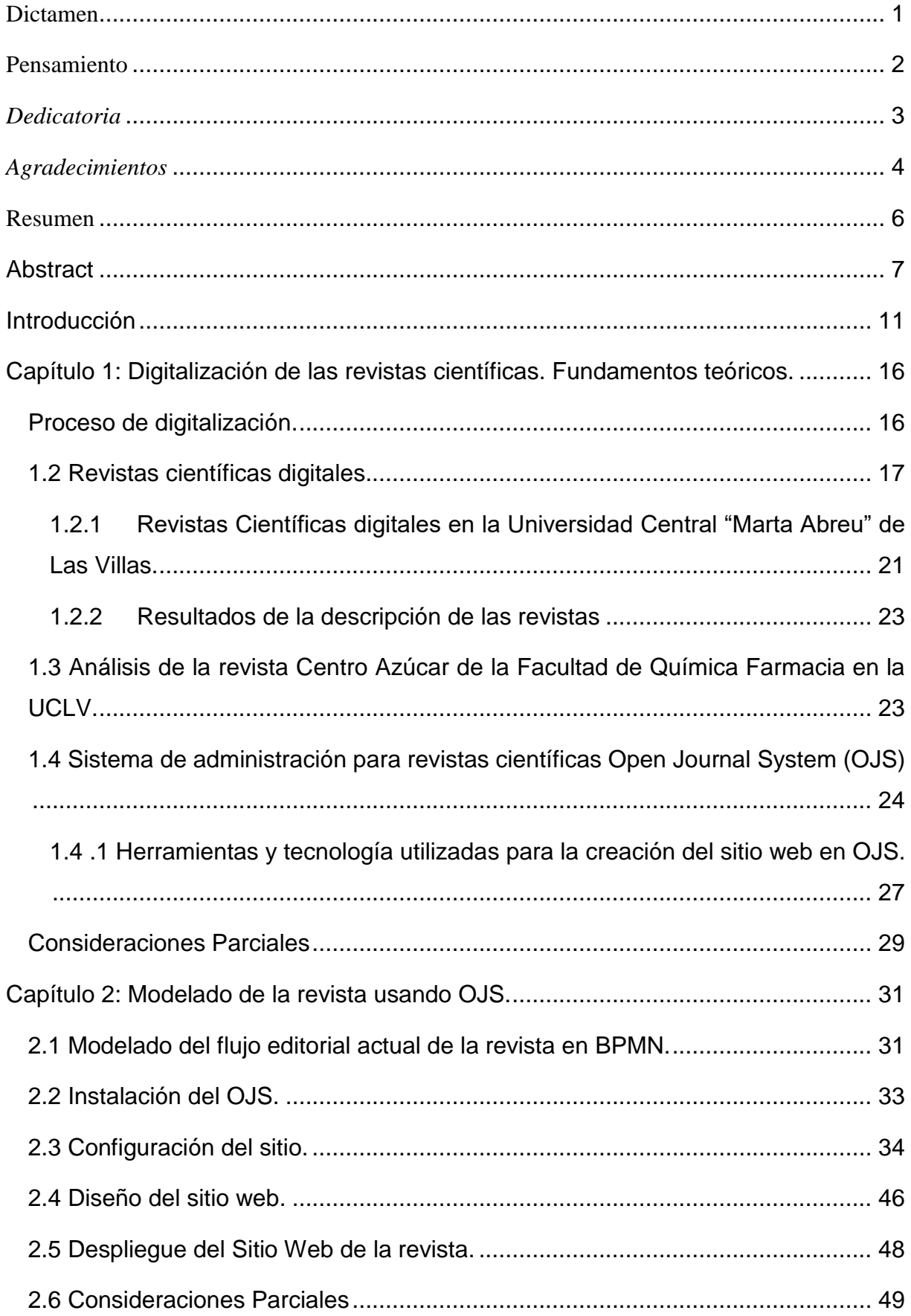

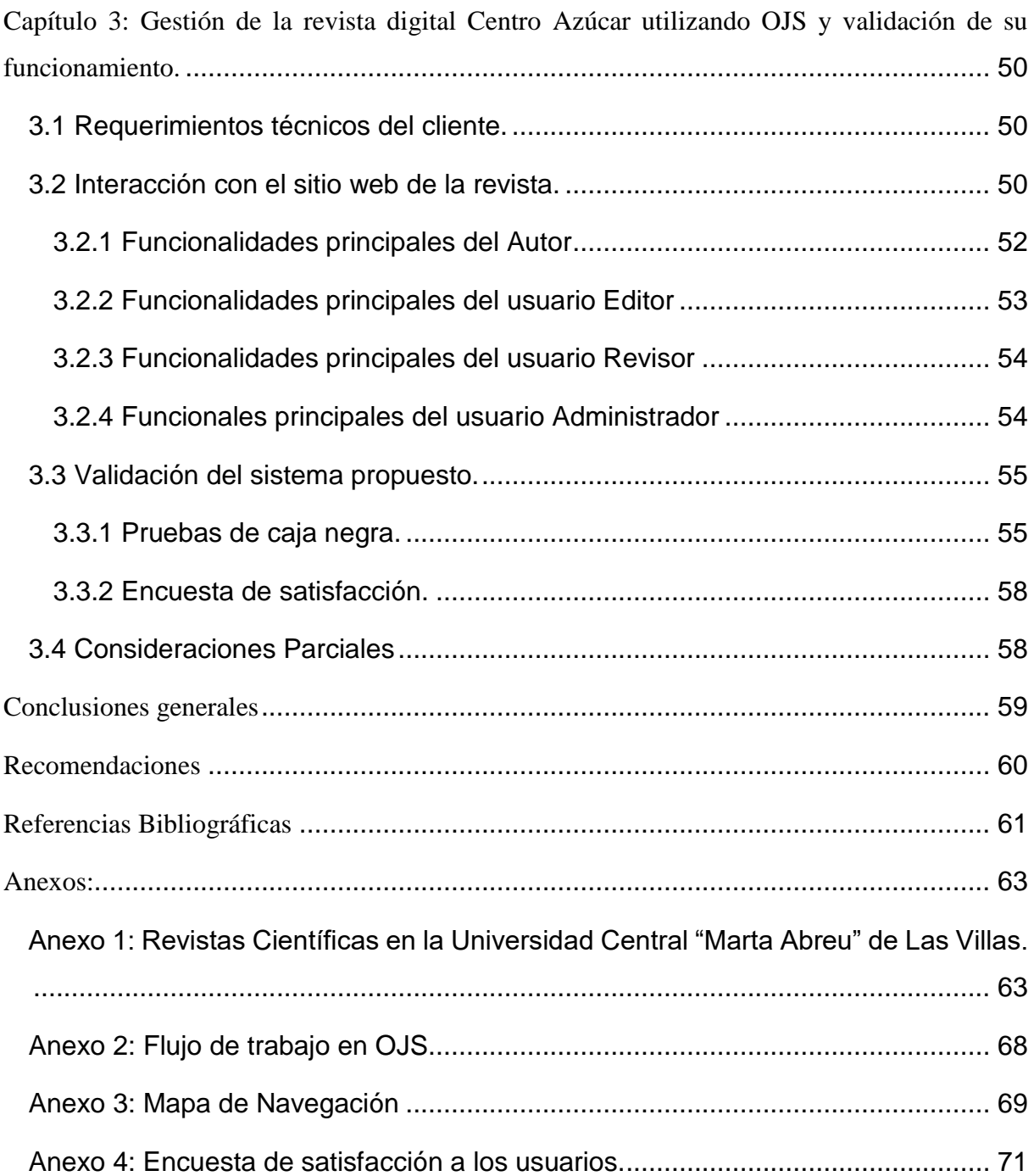

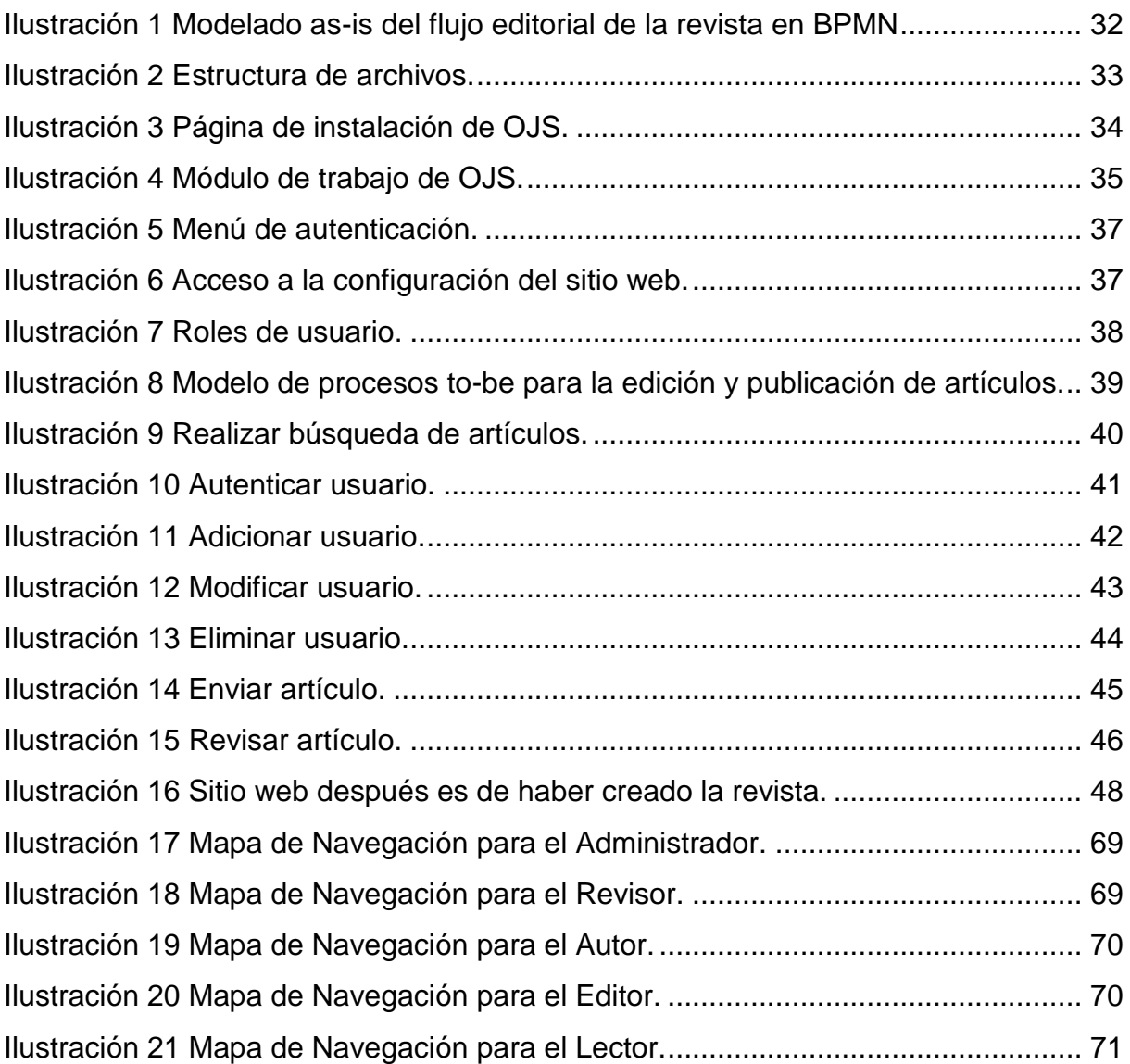

### <span id="page-12-0"></span>**Introducción**

Con la aparición y desarrollo de las Tecnologías de la Informatización y las Comunicaciones (TIC) la sociedad moderna ha encontrado solución a múltiples problemáticas que hasta ahora resultaban difíciles y hasta imposibles.

Las TIC forman parte inseparable de la cultura científica tecnológica en todo el mundo y con la que debemos convivir ya que amplían las capacidades físicas y mentales y posibilitan el desarrollo social.

En el año 1972 Fidel expresó, : <<(...) he venido aquí después de ver aquella computadora para solicitarles que hagan muchas computadoras para que el pueblo y los estudiantes puedan tener acceso a ellas (...) somos un país sin recursos naturales; pero tenemos un recurso muy importante, la inteligencia del cubano, que tenemos que desarrollarla, la computación logra eso y estoy convencido de que los cubanos tenemos una inteligencia especial para dominar la computación (...)>>,(Castro, 2012).

Bajo este principio se proyectan hoy las universidades cubanas como centros productores de conocimientos científicos y es por ello que las revistas científicas constituyen una de las vías más eficaces para la divulgación de estos conocimientos; con este objetivo se han creado revistas científicas en las distintas esferas del conocimiento como necesidad insoslayable en la formación de los profesionales que requiere nuestro país para lograr una sociedad más culta y preparada para asumir los retos que nos impone el mundo globalizado de hoy.

Una revista científica ofrece la posibilidad de contar con una producción original y actualizada de artículos, los cuales favorecen el intercambio de conocimientos y permiten acceder fácilmente a textos internacionales de investigadores reconocidos; asimismo, posibilitan que se visibilice el conocimiento. Para López Leyva, las revistas científicas también «constituyen un testimonio documental de la creación científica; conforman un medio eficaz para la enseñanza de la ciencia; integran un instrumento para definir la política científica de un país o de una institución; y apoyan en la promoción de un campo disciplinar», (Palma, 2018).

Como resultado de los debates realizados durante el 8vo congreso de la Federación de Estudiantes Universitarios (FEU) en el año 2009 donde se debatieron intensamente los temas de la formación científica de los estudiantes se propone por el Ministerio de la Educación Superior (MES) abarcar temáticas de las distintas especialidades que se estudian en nuestro país para desarrollar publicaciones electrónicas lo cual conllevó a la elaboración de un sistema de revistas científicas digitales permitiendo esto darle respuesta a los planteamientos de los estudiantes y de la organización que los representa.

El objetivo fundamental de las revistas científicas es dar a conocer los resultados que se han obtenido durante el desarrollo de una investigación. Existen muchos recursos por medio de los cuales los investigadores pueden divulgar sus resultados: tesis, congresos, informes de investigación, memorias y otros; sin embargo, las revistas científicas se distinguen por ser uno de los mejores medios de difusión de los resultados de los trabajos académicos, (Palma, 2018).

La importancia de las revistas científicas radica en que las mismas, especialmente las arbitradas, imponen una serie de requisitos editoriales, criterios de calidad, así como sugerencias y observaciones a los autores por parte de expertos para mejorar el artículo. Asimismo, la mayoría de revistas científicas llevan a cabo procesos de evaluación por pares, quienes evalúan originalidad, calidad, rigor científico y pertinencia. Adicionalmente, la publicación de artículos en revistas científicas permite mayor difusión e impacto que los que se pueden alcanzar con la asistencia a congresos, la publicación de libros u otro tipo de publicaciones, como tesis doctorales, informes de investigación, entre otros, (Palma, 2018).

Uno de los principales motivos por el que se profundizó el estudio acerca de las revistas digitales, responde al hecho de que en la actualidad es muy difícil formar parte de los más destacados índices sin contar con un respaldo tecnológico que certifique un correcto proceso automatizado de gestión, (Vuotto, 2014).

Ante la escasez de recursos financieros para la edición de revistas en formato impreso, una de las opciones planteadas para que estas continúen funcionando es la migración hacia la edición en formato digital. Internet permite que las revistas electrónicas o digitales lleguen con mayor velocidad a los lectores localizados en distintas partes del mundo, a la vez elimina la tarea de distribución de los ejemplares físicos, uno de los aspectos de mayor retraso en el proceso de comunicación científica, (Pire, 2015).

Insertado en este ámbito la UCLV decide crear un sistema de revistas como vía para obtener un conocimiento científico adecuado e incentivar la comunicación entre la comunidad de estudiantes. Entre las publicaciones creadas en la UCLV se encuentra la revista científica estudiantil Centro Azúcar.

La revista Centro Azúcar de la Facultad de Química Farmacia en la Universidad Central "Marta Abreu" de Las Villas fue fundada en el año 1973,es una revista de acceso abierto, que publica gratuitamente artículos científicos originales relacionados con la divulgación de los temas de la Industria de la caña de azúcar y sus derivados, la obtención de biocombustibles, los problemas técnicos, económicos, ambientales y sociales de su operación y desarrollo, los procesos químicos en general y derivados, la simulación y optimización de procesos, la gestión ambiental, Ingeniería Química en general y Miscelánea que incluye las energías renovables y la Petroquímica.

Esta revista se editaba solo en formato impreso con una periodicidad trimestral. Es ahí que aparejado a los avances en la esfera de la informática y las comunicaciones alcanzados a nivel mundial y la necesidad de ampliar el alcance y la accesibilidad de la revista, así como superar las limitantes del formato impreso, se decide por parte del equipo de trabajo, ¡llevar a cabo el proceso de digitalización de la misma en el año 2012 utilizando para ello el Sistema de Gestión de Contenidos (CMS) Joomla! 3.6.5 Stable permitiendo crear un sitio web dinámico e interactivo.

Según estudios realizados a esta revista se pudo constatar que la misma hoy esta soportada por un sistema obsoleto que sólo permite la presentación en línea de las publicaciones de los artículos científicos, todo el flujo editorial se realiza a través de un libro de MS Excel y la comunicación entre los diferentes roles se realiza mediante correos electrónicos, lo cual no está a tono con los nuevos estándares internacionales para las revistas científicas, que actualmente exigen automatizar el flujo editorial de las revistas por completo facilitando el envío de artículos, múltiples rondas de revisión por pares e indexación; permitiendo el acceso total por parte del revisor, editor, autor y el lector, además posibilitar la descarga de artículos, compartirlos y utilizarlos en futuras investigaciones, todo esto utilizando plataformas web o dispositivos móviles.

Teniendo en cuenta las principales deficiencias que presenta el sistema anterior se define la siguiente **hipótesis** de investigación: con la implementación del sistema OJS para la administración de la revista científica estudiantil Centro Azúcar de la Facultad Química Farmacia en la Universidad Central "Marta Abreu" de Las Villas se logrará automatizar la gestión del flujo editorial de la revista para que cumpla con los nuevos estándares establecidos para revistas científicas.

Teniendo en cuenta las razones anteriormente expuestas para la presente investigación se partió del siguiente **problema de investigación:** 

¿Cómo automatizar el flujo editorial completo de la revista Centro Azúcar de la Facultad de Química Farmacia para que cumpla con los nuevos estándares establecidos para revistas científicas?

Para abordar este problema se formulan las siguientes **Preguntas de Investigación**

- ¿Cómo modelar el flujo editorial de la revista Centro Azúcar?
- ¿Cuáles elementos se tienen en cuenta al configurar el OJS para que se adapte a las necesidades de la revista?
- ¿Qué diseño se realiza al sitio web para cumplir los requerimientos de la revista?
- ¿Cómo validar el buen funcionamiento de la revista?

Partiendo del problema planteado se define como **objetivo general:** Crear la revista digital Centro Azúcar utilizando el software Open Journal System para automatizar totalmente la gestión del flujo editorial y cumplir con los nuevos estándares establecidos para revistas científicas, superando las debilidades de la revista en su versión actual sobre Joomla. Para dar cumplimiento al objetivo general se trazan los **objetivos específicos** siguientes:

- Modelar el proceso del flujo editorial de la revista Centro Azúcar, para determinar las tareas, las secuencias de estas y los roles implicados.
- Configurar el OJS para que cumpla con las necesidades de la revista.
- Diseñar el sitio web que da soporte a la revista.
- Validar el buen funcionamiento de la revista digital desde la perspectiva del usuario y de programador.

El valor práctico de este diseño web está dado en la automatización de la revista Centro Azúcar de la Facultad de Química Farmacia en la Universidad Central Marta Abreu de Las Villas sobre el CMS Open Journal System con el que se facilitará el desarrollo de publicaciones, proveyendo la infraestructura técnica no solo para la presentación en línea de artículos, sino también el flujo editorial por completo, incluyendo el envío de artículos, múltiples rondas de revisión por pares e indexación, permitiendo que los individuos cumplan diferentes roles, como administrador de revista, revisor, editor, autor.

Para lograr la mejor comprensión del presente documento el contenido queda estructurado de la manera siguiente:

**Capítulo 1:** Digitalización de las revistas científicas. Fundamentos teóricos.: se abordan los elementos conceptuales que sustentan el problema científico y los objetivos. Se hace un estudio donde se tienen en cuenta las definiciones, postulados teóricos y además se fundamenta la plataforma con la cual se desplegará la revista.

**Capítulo 2:** Modelado de la revista usando OJS: en este capítulo se tratan los aspectos propios del análisis y diseño del sistema que se va a desarrollar, así como la utilización de OJS como tecnología de desarrollo.

**Capítulo 3:** Gestión de la revista digital Centro Azúcar utilizando OJS y validación de su funcionamiento: en este capítulo se describen las funcionalidades configuradas para cada tipo de usuario de la revista: Autor, Revisor y Editor.

Se presenta las estrategias para validar el funcionamiento del sitio web de la revista digital centro azúcar.

### <span id="page-17-0"></span>**Capítulo 1: Digitalización de las revistas científicas. Fundamentos teóricos.**

En este capítulo se abordan fundamentos teóricos para comprender la problemática y sustentar con bases teóricas la propuesta que se realiza, se proyecta a abordar elementos relacionados con el tema de estudio; se describe el flujo editorial de la revista actualmente, se analizan cuatro revistas electrónicas de libre acceso para conocer sobre su diseño, se dan a conocer algunas herramientas actuales para el desarrollo de aplicaciones web y sus características. Por último, se describirá la plataforma OJS con la cual se implementará la revista electrónica científica estudiantil Centro Azúcar.

### <span id="page-17-1"></span>**Proceso de digitalización.**

La digitalización consiste en la transformación de la información analógica, propia de la naturaleza en información digital apta para ser tratada. (EcuRed, 2019) El objetivo básico de la digitalización de documentos es la transferencia de la información a otro soporte distinto del original. El documento pasa de un estado analógico a uno digital o informático, almacenado en un soporte magnético u óptico. La información queda registrada por señales binarias y la calidad de las copias siempre es idéntica. La digitalización de documentos permite:

- Preservar los documentos originales del deterioro por su uso y generar copias de seguridad.
- Preservar sólo el contenido informativo, (González Mesa, 2006)

La tecnología digital permite también capturar los valores de cualquier imagen al margen de su soporte, polaridad, dimensiones, etc. Cualquier imagen o conjunto de ellas puede ser estructurada en bases de datos y ser recuperada en nuevos formatos, (González Mesa, 2006)

El comienzo de la digitalización se da debido a la necesidad del ser humano por almacenar y transmitir la información necesaria en distintos soportes, (González Mesa, 2006).

En 1895 el instrumento utilizado se denominaba Telediágrafo, permitía transmitir las imágenes al formato digital por medio de métodos eléctricos. Posteriormente, con la llegada del Belinógrafo en 1913 la técnica utilizada mejoró notablemente, ya que se utilizaba una fotocelda para traspasar la imagen a través de la línea telefónico conocido como FAX. En los años 40 al construirse las primeras computadoras, simplemente se agregaban números para realizar múltiples cálculos. Ya en la década de los 80 se realizaban los primeros escáneres digitales, lo que en lugar de enviarse la imagen a fax se almacenaba en un PC, (González Mesa, 2006).

Estos primeros aparatos mencionados al capturar los documentos que pretendían digitalizarse contenían una deficiente resolución, pero con el avance de la tecnología y el paso del tiempo han mejorado notablemente hasta la actualidad, utilizando para el proceso de digitalización sistemas mucho más innovadores y eficaces, (González Mesa, 2006)

Hoy en día se ve cómo, cada vez más, las cosas que gestionábamos en papel o documentos impresos ya no son tan necesarias en ese formato. La tecnología va cambiando nuestra forma de vida y la digitalización también se nota en nuestros hábitos y formas de trabajo. Hablando del avance en tecnología, actualmente se puede utilizar la nube para el almacenamiento de nuestros documentos, en vez de los ordenadores que tienen una capacidad limitada, (Reviso, 2016).

Algunas ventajas de la digitalización de documentos van encaminadas a:

- Ahorro del espacio físico que ocupan.
- Rapidez de acceso a la búsqueda de los archivos, ya sea en tu ordenador o en la nube. Siendo, además, accesibles desde cualquier lugar si utilizas almacenamiento en nube.
- Mayor seguridad, al estar disponibles solo a las personas autorizadas, pudiendo incluso cifrar los archivos.
- Accesibles para su consulta para varios usuarios al mismo tiempo.
- Colaboración con la sostenibilidad del medio ambiente, consumiendo menos papel.
- Se garantiza su conservación, al no deteriorarse o dañarse con el paso del tiempo.
- Mayor eficiencia de los empleados al no tener que desplazarse y perder tiempo en la búsqueda de algún documento determinado, (Reviso, 2016).

### <span id="page-18-0"></span>**1.2 Revistas científicas digitales.**

Una revista científica es una publicación periódica en la que se intenta recoger el progreso de la ciencia, entre otras cosas incluyendo informes sobre las nuevas investigaciones, (Wikipedia, 2019). Antes del surgimiento de internet estas revistas estaban confinadas a grandes bibliotecas públicas o especializadas donde resultaba engorrosa la interacción entre las revistas y los lectores. Hoy la realidad es otra con el surgimiento de las publicaciones electrónicas facilitadas por el desarrollo de las TIC.

El concepto de revista digital es entendido de diversas formas. Algunos señalan que la publicación electrónica es aquella que se inicia en este formato, es decir, su planeamiento,

edición y procesamiento se realiza mediante programas y computadoras. Para ello, estas publicaciones se editan únicamente en formas de Sitios Web, (Travieso Aguiar, 2003).

En estas revistas a diferencia de las impresas todos los documentos se encuentran en formato electrónico y se diseminan mediante redes teniendo la capacidad de ser interactivas.

La principal importancia de este formato es que, a partir de los programas tradicionales de maquetación, las nuevas tecnologías dan la posibilidad de construir páginas web y de incluir todo tipo de elementos multimedia, (Travieso Aguiar, 2003).

Las revistas digitales permiten:

- Realizar búsquedas en el texto completo.
- Acceder instantáneamente, sin necesidad de desplazamiento.
- Vincular referencias, citas y publicaciones.
- Enlazar recursos relacionados como bases de datos u otros materiales complementarios como películas y animaciones, que facilitan la expresión de ideas difíciles de plasmar en un formato impreso.
- Relacionar autores y lectores por correo electrónico, se favorece entonces la comunicación científica.
- Publicar inmediatamente, a partir de un régimen de edición continua.
- Realizar correcciones y comentarios, seguir las ideas y sugerencias hechas por los lectores.
- Disminuir los costos y el consumo de papel, se hacen copias impresas sólo de los artículos que realmente son de interés.
- A pesar de sus múltiples ventajas este formato también presenta inconvenientes tales como:
- Una inversión inicial considerable, aunque a la larga resultan más baratas.
- Incomodidad de la visualización en pantalla (el formato PDF es un avance en este sentido), (Travieso Aguiar, 2003).

Generalmente las revistas científicas de prestigio son revisadas por pares (arbitraje) dentro de la comunidad científica, en un intento de asegurar un máximo de estándares de calidad, así como validez científica; con ello, la revista científica alcanza un alto nivel de prestigio. Los artículos publicados en cada edición representan lo más actual en la investigación en el campo que cubre la revista, (Wikipedia, 2019).

Las revistas científicas poseen su política editorial, estableciendo el tipo de acceso a sus archivos y si éstos pueden o no auto-archivarse posteriormente en repositorios institucionales. Además, estas revistas pueden especificar en su política editorial los compromisos o normas éticas a los que los autores se atienen para evitar el plagio, garantizando que sus trabajos son originales e inéditos, (Wikipedia, 2019)

Los editores cuentan con cuatro páginas dedicadas específicamente a los números de la revista: crear un número, notificar a usuarios, próximos números y números anteriores. Únicamente los editores pueden crear números y publicarlos. Es responsabilidad del editor verificar que todo el material editado haya pasado el proceso de corrección de pruebas con el autor y (opcionalmente) con el corrector de pruebas. El editor puede decidir el orden de las secciones y los artículos en cada número de la revista, modificar sus datos (como volumen y número), los detalles del número, las imágenes de la portada, etc. El editor también es la única persona que puede retirar material publicado de una tabla de contenidos. Por último, el editor es la única persona que puede enviar un aviso por correo-e a todos los lectores registrados para informarles de la publicación de un nuevo número, (Public Knowledge Project (PKP), 2008).

Actualmente las revistas más prestigiosas se precian de fijar lapsos relativamente breves para cumplimentar los diversos momentos del proceso arriba descrito y, sobre todo, de cumplir con ellos. Tal cumplimiento constituye un indicador esencial de calidad del proceso editorial. El artículo, una vez recibido en el seno del comité editorial, debe ser registrado y el autor también debe recibir una notificación oficial al respecto, (Manzanet & Ayçaguer, 2014)

De inicio, el manuscrito se somete a una evaluación técnica para determinar si responde al perfil de la revista, si aborda un problema pertinente y si supera los estándares básicos de calidad. Si pasa exitosamente este primer cribado, se remite para su evaluación por parte de árbitros externos. El propio comité editorial elige los árbitros adecuados y debe consultarles si están o no en condiciones de aceptar dicha tarea en un plazo prefijado. De contar con su anuencia, se les hace llegar el manuscrito para el comienzo del arbitraje. En caso negativo, se deberá reclutar a otro u otros árbitros, (Manzanet & Ayçaguer, 2014)

El proceso de evaluación externa puede adoptar diferentes modelos. La mayoría de las revistas científicas utiliza el sistema de evaluación por pares*,* usualmente a doble ciegas. Pero incluso esta modalidad también ha sido objeto de críticas tales, como que puede ser un proceso lento y que pudiera estar sesgado. Una vez obtenidos los resultados del proceso de evaluación, el comité editorial analiza las valoraciones de los árbitros y ha de comunicar al autor acerca de la decisión tomada. El documento puede ser aceptado sin requerir modificaciones, o la aceptación puede estar condicionada al resultado de un trabajo adicional. En este último caso, cuando el artículo retorna con los señalamientos corregidos, debe someterse nuevamente al proceso de evaluación. Este ciclo puede repetirse varias veces hasta que se satisfagan las demandas requeridas. Un indicador importante en el desenvolvimiento para lograr la calidad de una revista científica es el índice de rechazo, resultado de dividir la cantidad de artículos no aceptados entre el total de trabajos recibidos. Las revistas de mayor prestigio se caracterizan por tener índices de rechazo muy altos, debido a que admiten solo aquellas contribuciones que consideran de gran valor científico. El proceso de corrección editorial y maquetación, una vez aceptado el artículo, también consume tiempo y esfuerzos. Los artículos que recorren exitosamente este flujo editorial hasta el final quedan listos para ser incluidos en el soporte definitivo que les dará visibilidad, (Manzanet & Aycaguer, 2014).

Los árbitros dictaminan sobre: originalidad, relevancia, estructura (de acuerdo a las normas vigentes), pertinencia, contenido y redacción del manuscrito. Todo autor merece una respuesta ética y profesional por haber enviado su trabajo para evaluar su publicación. Los editores, a su vez, deben recibir una respuesta detallada de los autores a cada una de las críticas y sugerencias producto del proceso de arbitraje que algunas veces requiere de más de un ciclo de ajustes, (Odontoestomatología, 2014).

Una revista indexada es una publicación periódica de investigación que denota alta calidad y ha sido listada en alguna base de datos/índice/repertorio de consulta mundial. La indexación de una revista conlleva varias etapas: cumplir con los indicadores de calidad requeridos, buscar los índices adecuados, contactar con ellos y lograr la inclusión de los artículos en forma periódica y permanente. Cuando la revista es indexada es porque ha pasado por un proceso de selección y análisis por parte de las instituciones o empresas documentales que realizan ese trabajo, (Biblioteca San Juan de Dios, 2018).

La indexación de las revistas ofrece varias ventajas, tales como:

- Las revistas indexadas adquieren mayor visibilidad mundial.
- Facilita el acceso a la revista desde diversos sitios del mundo.
- Promueve el prestigio de los autores al permitir que se hagan estudios de impacto.
- Estimula la localización de los pares en otras partes del mundo.
- Se logra un mayor intercambio y con ello, se alcanza un mayor desarrollo del campo científico nacional, (Biblioteca San Juan de Dios, 2018).

# <span id="page-22-0"></span>**1.2.1 Revistas Científicas digitales en la Universidad Central "Marta Abreu" de Las Villas.**

La transición del papel impreso a las publicaciones digitales, está generando grandes inquietudes y planteándonos la necesidad de reflexionar sobre el futuro de las revistas. Esta transición adquiere una importancia vital en nuestro país dada la situación económica real que hoy vivimos bajo el férreo bloqueo impuesto por los Estados Unidos de América trayendo consigo la imposibilidad de obtener recursos materiales vitales para la producción de materiales impresos. Es por ello que basado en el pensamiento de nuestro comandante en jefe Fidel Castro Ruz anteriormente expuesto, la dirección del país ha tomado la sabia decisión de potenciar e incentivar la producción de las publicaciones digitales en todo su ámbito y especialmente en las publicaciones científicas. Uno de los medios más representativos del país son las universidades, donde se ha desarrollado un amplio programa de producción y digitalización de revistas científicas. A continuación, se verán algunos ejemplos de cómo se ha implementado esta política en la UCLV.

### **Revista Islas**

La revista Islas **(Ver [Ilustración\)](#page-64-2)**, a la cual se puede acceder a través de la página [http://www.islas.uclv.edu.cu](http://www.islas.uclv.edu.cu/) es la institución editorial de mayor antigüedad en Cuba fuera de la capital, cuenta con más de medio siglo de contribuciones científicas. Fue fundada por Samuel Feijoo en 1958. La revista se especializa en Humanidades y Ciencias. Su misión continúa siendo la de divulgar los principales resultados científicos relacionados con la cultura iberoamericana. Sus publicaciones son cuatrimestrales. Acoge el pensamiento intelectual más representativo generado por investigadores universitarios cubanos y extranjeros. Por sus aportes en el terreno intelectual ostenta la Distinción Por la Cultura Nacional desde 1982.

La revista no cuenta con un diseño gráfico tan complejo, predomina el color blanco y azul marino y no está cargada de imágenes, es una revista que a pesar de ser sencilla deja claro cuáles son sus prioridades. Cuenta con un motor de búsqueda facilitando a los usuarios realizar sus observaciones y con un apartado donde los usuarios pueden enviar sus propuestas. Sus archivos se descargan en formato PDF. No posee cambios de idioma. A pesar de hoy en día estar soportada por OJS su flujo editorial no se encuentra automatizado del todo.

#### **Revista Varela**

La revista Varela **(Ver [Ilustración\)](#page-65-0)** se puede encontrar a través de http://revistavarela.ucly.edu.cu/. Esta revista fue fundada en el 2001, estructurada por ejes temáticos y tiene como objetivo divulgar la producción derivada de la actividad científica educacional de docentes cubanos y del ámbito latinoamericano en todos los niveles de enseñanza, para contribuir al debate actual de los temas educativos. La revista pretende ser un instrumento de difusión del trabajo de la comunidad académica y científica, provee acceso libre inmediato a los contenidos publicados, por lo que se adhiere al movimiento de Revistas de Acceso Abierto (Open Access).

El diseño de esta revista es sencillo, no está cargado de imágenes, pero en su portada deja ver claramente sus objetivos. Cuenta con un motor de búsqueda para facilitar a los usuarios las búsquedas de información. Sus publicaciones son cuatrimestrales, no cuenta con un seleccionador de idiomas y sus artículos pueden ser descargados en formato PDF.

### **Revista Ciencia y Actividad Física**

La revista Ciencia y Actividad Física **(Ver [Ilustración\)](#page-66-0)**, a la cual se puede acceder mediante la página [http://revistaciaf.uclv.edu.cu](http://revistaciaf.uclv.edu.cu/) fue fundada en el 2014.Es una revista científica digital con entrega bianual arbitrada a doble ciego que tiene como objetivo vincular la ciencia a la actividad física en función del deporte participativo y el alto rendimiento. Sus publicaciones se sustentan en un profundo rigor científico.

La intención es divulgar los resultados de la producción científica de los profesionales de las ciencias de la actividad física, especialmente los expertos de la cultura física y el deporte, en el orden teórico y metodológico de docentes e investigadores.

La revista en cuanto a su diseño es sencilla, pero en su página principal deja clara su misión. La interfaz de la revista no es muy aceptable, deja espacios en blancos innecesarios que desagradan a la vista. Sus artículos pueden ser descargados en formato PDF. Se encuentra publicada en inglés y español. Cuenta con un buscador para el acceso fácil a la información. Posee cambio de idioma en inglés y español.

### **Revista Biotecnología Vegetal**

La revista Biotecnología Vegetal **(Ver [Ilustración\)](#page-67-0)** se encuentra accesible a través de <https://revista.ibp.co.cu/> fue fundada en el 1999. Es una revista científica, arbitrada, con frecuencia trimestral que publica, en español e inglés, artículos originales e inéditos con el objetivo de difundir avances científicos en temáticas relacionadas con el cultivo in vitro de células, tejidos y órganos de plantas, propagación masiva de plantas, mejoramiento genético de plantas, conservación de germoplasma, metabolitos secundarios, interacción planta-patógeno, bioseguridad y percepción pública de la biotecnología. El contenido de la revista está dirigido a científicos, estudiantes, especialistas y profesionales en general que trabajen temáticas relacionadas con la biotecnología vegetal.

Según su diseño es una revista sencilla dejando ver sus objetivos fundamentales, predomina el color blanco y verde en función de lo que trata la revista y es agradable a la vista de los usuarios. En su página principal se puede observar un seleccionador de idiomas. Cuenta además con un servicio de ayuda y se le puede cambiar el tamaño de fuente que se adapte a cada usuario. Los artículos son descargables en formato PDF y además cuenta un motor de búsqueda. Posee cambios de idioma inglés y español. La revista esta soportada en OJS por lo que cuenta con un registro de usuarios que intervienen en el proceso de publicación de artículos. Cuenta con un apartado *Enviar manuscrito* donde informa a los autores el procedimiento a seguir. Tiene un soporte en OJS para la administración de revista, pero su flujo editorial no está automatizado por completo. Contiene almacenado un registro de usuarios encargados de del proceso de la editorial para la publicación dependiendo de los roles asignados. Además, posee servicios de ayuda y búsqueda sobre temas relacionados con la revista.

### <span id="page-24-0"></span>**1.2.2 Resultados de la descripción de las revistas**

Como resultado del análisis de las revistas se puede llegar a conclusiones que serán útiles para el diseño de la revista que se propone para que se cumplan los objetivos, los estándares de calidad y la aceptación de los usuarios. De esta forma se resume el análisis realizado:

- Presentan su título bien definido
- Se actualizan generalmente cada tres meses.
- Todas las revistas descritas definen de forma clara sus objetivos.
- El acceso a la información en general es fácil pues cuentan con motores de búsqueda.
- Dejan ver claras las normas de publicación de artículos y el procedimiento establecido para ello.
- La información de las revistas están accesibles en inglés y español.
- La interfaz gráfica cuenta con un diseño sencillo, organización coherente y colores claros agradables a la vista de los usuarios.
- Las descargas de los artículos se realizan en formato PDF.

# <span id="page-24-1"></span>**1.3 Análisis de la revista Centro Azúcar de la Facultad de Química Farmacia en la UCLV.**

La Revista Centro Azúcar pertenece a la Universidad Central "Marta Abreu" de Las Villas, **(Ver [Ilustración\)](#page-68-0)** es una revista de acceso abierto la cual tiene como objetivo publicar gratuitamente artículos científicos originales, de revisión y comunicaciones cortas, en español e inglés, que sean inéditos, relacionados con la divulgación de los temas de la Industria de la caña de azúcar y sus derivados, la obtención de biocombustibles, los problemas técnicos, económicos, ambientales y sociales de su operación y desarrollo, los procesos químicos en general y derivados, la simulación y optimización de procesos, la gestión ambiental, Ingeniería Química en general y Miscelánea. Los usuarios pueden leer, descargar, copiar, distribuir, imprimir, traducir, buscar o enlazar los textos completos de los artículos que son publicados. Esto está de acuerdo con la definición BOAI (Budapest Open Access Iniciative) de acceso abierto. La revista esta indexada por bases de datos y directorios internacionales entre las más relevantes están Biblat, DOAJ, REDIB y SciELO por lo que Centro Azúcar pertenece al grupo dos de publicaciones científicas. El sitio web de la Revista esta implementado sobre el CMS Joomla y permite a los usuarios acceder a los artículos publicados y de igual modo brinda la posibilidad de descargar los documentos necesarios para la publicación en la revista, el control del arbitraje y el flujo de publicación se realizan mediante correo electrónico y es controlado por el personal de la revista de forma manual, esto acarrea un incremento en la cantidad de correos a enviar por parte del personal de la revista a todos los implicados en el proceso de publicación e impide la automatización del mismo.

El diseño de la revista es sencillo, en la página principal muestra claramente sus objetivos, cuenta con un motor de búsqueda de información, el acceso a los volúmenes está explícito en la página de inicio. Muestra a la vista los indexadores que posee la revista.

## <span id="page-25-0"></span>**1.4 Sistema de administración para revistas científicas Open Journal System (OJS)**

En el ámbito científico comenzaron a surgir alternativas, sobre todo para que, países que no pueden permitirse grandes cantidades de dinero, pudieran acceder a lo que creo que es fundamental para la humanidad y que nos ha llevado a lo que somos ahora: la ciencia. Una de estas alternativas es: Open Journal System (OJS), que fue diseñado para facilitar el desarrollo de las publicaciones de acceso libre, (Martínez, 2012).

Este es uno de los sistemas más utilizados en el ámbito editorial para la automatización de los procesos de publicación, revisión por pares e indexación de artículos científicos y de investigación. Fue desarrollado en el 2001 por el Public Knowledge Project bajo la iniciativa de la University of British Columbia con financiación del gobierno de Estados Unidos. Es una plataforma de software libre utilizada por más de 24.000 revistas arbitradas en todo el mundo, (Sanz, 2017).

Una de las mayores ventajas de OJS es que permite administrar y almacenar el flujo completo de un proceso editorial, incluyendo la comunicación entre autores, revisores y comité editorial, (Sanz, 2017)

Como todo sistema de desarrollo de contenido, OJS, tiene una serie de características que lo hacen especialmente esencial si se quiere llevar a cabo la publicación de una revista de acceso abierto. Las principales son:

- La administración y la instalación es local. Es decir, no se necesita un servidor externo para este proceso.
- Cada editor configura las características requeridas para la publicación. (Cuándo se revisan los artículos antes de ser publicados, etc.)
- Los envíos de artículos y todo el proceso editorial son controlados online. Lo cual es una ventaja tanto para el investigador que publica como para el editor.
- Sistema de indexación de documentos a través del texto completo y los metadatos. Grandísima ventaja, ya que se pueden consultar los artículos a texto completo mediante esta opción.
- Notificaciones por correo electrónico del proceso editorial y permite a los usuarios registrados comentar los artículos publicados.
- Soporte en línea, (Martínez, 2012)

Algunos de los procesos que pueden realizarse en la plataforma OJS son:

- El envío de artículos a través de la misma plataforma
- Integrar el catálogo de revisores disponibles
- Asignar múltiples rondas de revisión por pares
- Indizar el contenido completo del artículo en buscadores externos
- La publicación de la revista en formato electrónico

Sin embargo muchos de los equipos editoriales no cuentan con un área técnica que los respalde en las actividades de implementación de la tecnología, por lo que existen también empresas especializadas que ofrecen la implementación del sistema y su configuración con el proceso editorial de una revista, así como la integración de su imagen gráfica y el respaldo

tecnológico para poder poner en funcionamiento un proyecto controlado en tiempos y adaptado a los requerimientos específicos de cada publicación, (Sanz, 2017).

OJS posee roles de usuario cuya misión principal es encargarse de las diversas tareas en el proceso editorial, y siguiendo siempre un proceso de flujo de trabajo. Los roles básicos del sistema son:

- Administrador general: es el encargado de configurar el sistema, crear revistas y darle el estilo al portal.
- Gestor: inicia la publicación con los parámetros preestablecidos, también puede manejar los usuarios y los roles en el proceso editorial.
- Editor: dirige todo el proceso editorial, inicia el proceso mediante la recepción de los artículos que van llegando al sistema a los editores de sección para continuar su revisión.
- Editor de sección: supervisa el envío, mediante su revisión y reenvío a pares académicos y correctores de estilo, diagramación y ortografía. Envía las novedades al autor.
- Corrector de estilo: trabaja en la gramática y claridad para expresar las ideas el autor.
- Diagramador: transforma el documento final ya corregido en un artículo gráfico que cumple los lineamientos de imagen institucional predefinidos. Crea los archivos de documentos finales (HTML, PDF, DOC) para su publicación electrónica.
- Corrector de sintaxis: lee los documentos finales para encontrar errores tipográficos y de formato previos a la publicación, (Martínez, 2012).

Para lograr un buen funcionamiento durante la instalación e implementación de OJS, se recomienda un servidor que cumpla con los siguientes requisitos:

- Soporte PHP (4.2.x o posterior)
- MySQL (3.23 o posterior) o PostgreSQL (7.1 o posterior)
- Apache (1.3.2x o posterior) o Apache 2 (2.0.4x o posterior) o Microsoft IIS 6 (requiere de PHP  $5.x$ )
- Sistemas operativos Linux, BSD, Solaris, Mac OS X, Windows, (Gómez, 2006)

Con la utilización de este CMS además de cumplir con los nuevos estándares para revistas científicas de nivel internacional, se logrará automatizar el flujo editorial de la revista por completo facilitando el envío de artículos, múltiples rondas de revisión por pares e indexación. El OJS también permite el acceso total por parte del editor, el autor y el lector, puede utilizarse por web y aplicación (OJS) en dispositivos móviles, posibilita descargar artículos, compartirlos

y utilizarlos en futuras investigaciones y escritos y la inclusión de etiquetas para identificar el documento. Debido a todas las ventajas que nos permite el OJS se decide montar la revista Centro Azúcar en este moderno sistema.

# <span id="page-28-0"></span>**1.4 .1 Herramientas y tecnología utilizadas para la creación del sitio web en OJS.**

### **Lenguaje de modelado Business Process Model and Notation (BPMN)**

BPMN es una notación que ilustra el proceso de una manera sencilla y clara, pensada tanto para los administradores como para los profesionales técnicos, analistas, desarrolladores y personal en general. Esta notación especifica el proceso de negocio en un diagrama en el que es fácil de leer tanto para los usuarios técnicos como para los usuarios de negocios. Es intuitivo y permite la representación de los detalles complejos del proceso**.** BPMN sirve como un lenguaje estándar, poniendo fin a la falta de comunicación entre el modelado de procesos y su ejecución. Por esta razón, se considera actualmente la lengua franca para la comunicación en el mundo de los negocios, (Pacheco, 2017).

#### **Bizagi**

Con el Modelador Bizagi, se puede hacer diagramas y documentar procesos de manera eficiente. El Modelador de Procesos BPMN Bizagi, permite diagramar y documentar los procesos de la manera más rápida y fácil posible.

Bizagi permite alinear y organizar tus recursos para modelar los procesos, maximizan la agilidad y la eficiencia que se tiene para diagramar los procesos de tu organización, sirve como soporte al 100% sobre el único estándar para diagramar procesos BPMN 1.1, documenta los procesos de acuerdo al diagrama del proceso y es una manera rápida, sencilla y sin costo de implementar, (Caña & Peralta, 2017)

### **Visual Paradigm**

Es una herramienta CASE: Ingeniería de Software Asistida por Computación. La misma propicia un conjunto de ayudas para el desarrollo de programas informáticos, desde la planificación, pasando por el análisis y el diseño, hasta la generación del código fuente de los programas y la documentación.

Visual Paradigm ha sido concebida para soportar el ciclo de vida completo del proceso de desarrollo del software a través de la representación de todo tipo de diagramas. Fue diseñado para una amplia gama de usuarios interesados en la construcción de sistemas de software de forma fiable a través de la utilización de un enfoque Orientado a Objetos, (EcuRed, 2002).

#### **Lenguaje de programación**

Hypertext Pre-processor (PHP), es un lenguaje de programación para el desarrollo de páginas web dinámicas del lado del servidor, cuyos fragmentos de código se intercalan fácilmente en páginas HyperText Markup Language (HTML).

Se propone PHP por ser de código abierto y multiplataforma. Además, permite la conexión a diferentes tipos de servidores de bases de datos, tales como MySQL y PostgreSQL, tiene características de procesamiento de texto, las cuales incluyen las herramientas para el acceso y análisis de documentos XML. No requiere definición de tipos de variables, aunque sus variables se pueden evaluar también por el tipo que estén manejando en tiempo de ejecución. Está orientado al desarrollo de aplicaciones web dinámicas con acceso a información almacenada en una base de datos, (EcuRed, 2002)

### **Sistema de gestión de bases de datos (MariaDB)**

MySQL es uno de los motores de bases de datos más conocidos y usados a nivel mundial, compatible con decenas de lenguajes y frameworks. Sin embargo, debido a al ir y venir de compras de empresas, ha surgido un problema en los últimos años con este software, y muy relevante para los desarrolladores. Básicamente, al caer en manos de Oracle, MySQL ya no es completamente Open Source, sino que se acerca al software comercial, aunque existe una versión Community Edition que sí se puede usar de manera gratuita. Ante esta situación, se creó MariaDB, que es básicamente una variante de MySQL que mantiene toda la filosofía del software libre y nos asegura dos objetivos muy importantes: mantener la compatibilidad con MySQL, de modo que MariaDB pueda usarse como reemplazo de MySQL sin necesidad de ninguna costosa migración, y que la Comunidad pueda continuar trabajando en el sistema gestor de base de datos, sin verse condicionados por las estrategias comerciales, (Neo Wiki, n.d.)

MariaDB se puede usar en cualquier lugar donde antes se usaba MySQL. Como se trata de un sistema compatible, todo software que antes usase MySQL es capaz de seguir funcionando igualmente con MariaDB. Por tanto, se puede usar MariaDB en cualquier proyecto de nueva creación, así como intercambiar MySQL por MariaDB en prácticamente todos los proyectos que puedan estar ya en producción. El paso es inmediato y no requiere cambiar nada en el

código, simplemente instalar MariaDB y volver a crear las bases de datos y tablas en el nuevo sistema, (Arsys, 2018).

MariaDB ha seguido el desarrollo del sistema gestor MySQL, implementando diversas mejoras y nuevas funcionalidades. Las mejoras muchas veces afectan directamente al rendimiento o permiten optimizar mejor las bases de datos, por lo que usar MariaDB siempre será una opción interesante. Además, nos garantizamos que vamos a disfrutar de un software con mayor crecimiento y progresión que el propio MySQL, (Arsys, 2018).

- Entre las novedades que ya han sido implementadas en MariaDB, podemos destacar:
- Nuevos motores de almacenamiento como Aria, que permite sustituir a MyISAM con algunas mejoras, y XtraDB, que viene a evolucionar InnoDB.
- Nuevas características disponibles, relacionadas directamente con las características disponibles en bases de datos NoSQL.
- Nueva gestión de conexiones con la base de datos, que permite multiplicar el número de accesos de manera concurrente.
- Nuevos motores de funcionamiento en clúster, como Galera, que nos permiten interesantes posibilidades de cara a la adopción Cloud.(Arsys, 2018).

### **Servidor de Aplicaciones Web (Apache)**

No es un servidor físico, sino un software que se ejecuta en un servidor. Su trabajo es establecer una conexión entre un servidor y los navegadores de los visitantes del sitio web (Firefox, Google Chrome, Safari, etc.) mientras envían archivos entre ellos (estructura cliente-servidor). Apache es un software multiplataforma, por lo cual funciona tanto en servidores Unix como en Windows, (Gustavo, 2019).

Apache es altamente personalizable, ya que tiene una estructura basada en módulos. Los módulos les permiten a los administradores del servidor activar y desactivar funcionalidades adicionales. Apache tiene módulos de seguridad, almacenamiento en caché, reescritura de URL, autenticación de contraseña y más. También puedes ajustar tus propias configuraciones del servidor a través de un archivo llamado htaccess, que es un archivo de configuración de Apache compatible con todos los planes de Hostinger, (Gustavo, 2019).

### <span id="page-30-0"></span>**Consideraciones Parciales**

Este capítulo permitió sustentar con bases teóricas la investigación que propone elaborar un sitio web soportado en OJS para la revista científica estudiantil centro Azúcar de la Facultad de Química Farmacia en la UCLV.

Con este objetivo, después de realizar el análisis de cuatro revistas digitales de libre acceso en la UCLV, y al conocer que OJS es uno de los sistemas de administración y publicación de revistas científicas, a lo que se suman las múltiples ventajas del software; se escoge este sistema para cumplir con el objetivo general trazado en esta investigación.

#### <span id="page-32-0"></span>**Capítulo 2: Modelado de la revista usando OJS.**

### <span id="page-32-1"></span>**2.1 Modelado del flujo editorial actual de la revista en BPMN.**

En la figura 1 se aprecia el flujo editorial actual de la revista. Este flujo de trabajo comienza cuando el autor (luego de informarse en la plantilla de instrucción a los autores lista a descargarse en el sitio web) envía un artículo al editor de la revista; como solo se cuenta con un editor en el equipo de trabajo pues este se encarga de todas las tareas: corregir la gramática a dicho artículo, la semántica y asignarle el par de árbitros que se encargarán de la revisión del contenido del artículo. Si alguno de los árbitros no acepta el arbitraje pues el editor asignará otro, una vez conformado el par estos proceden a la revisión del contenido del artículo y seguidamente a generar un estado del mismo, los estados pueden ser: no publicar (el artículo es rechazado y se le notifica al autor mediante correo electrónico), publicar sin modificaciones (se le notifica al autor que su artículo está listo a publicar) y publicar con modificaciones (se le notifica al autor de las modificaciones que debe realizar en su artículo, este constará con un quantum de tiempo para las correcciones, al concluir con estas el autor envía el articulo modificado y los árbitros se encargan nuevamente de rechazar por completo el articulo o de aceptarlo; en ambos casos se le notifica al autor).

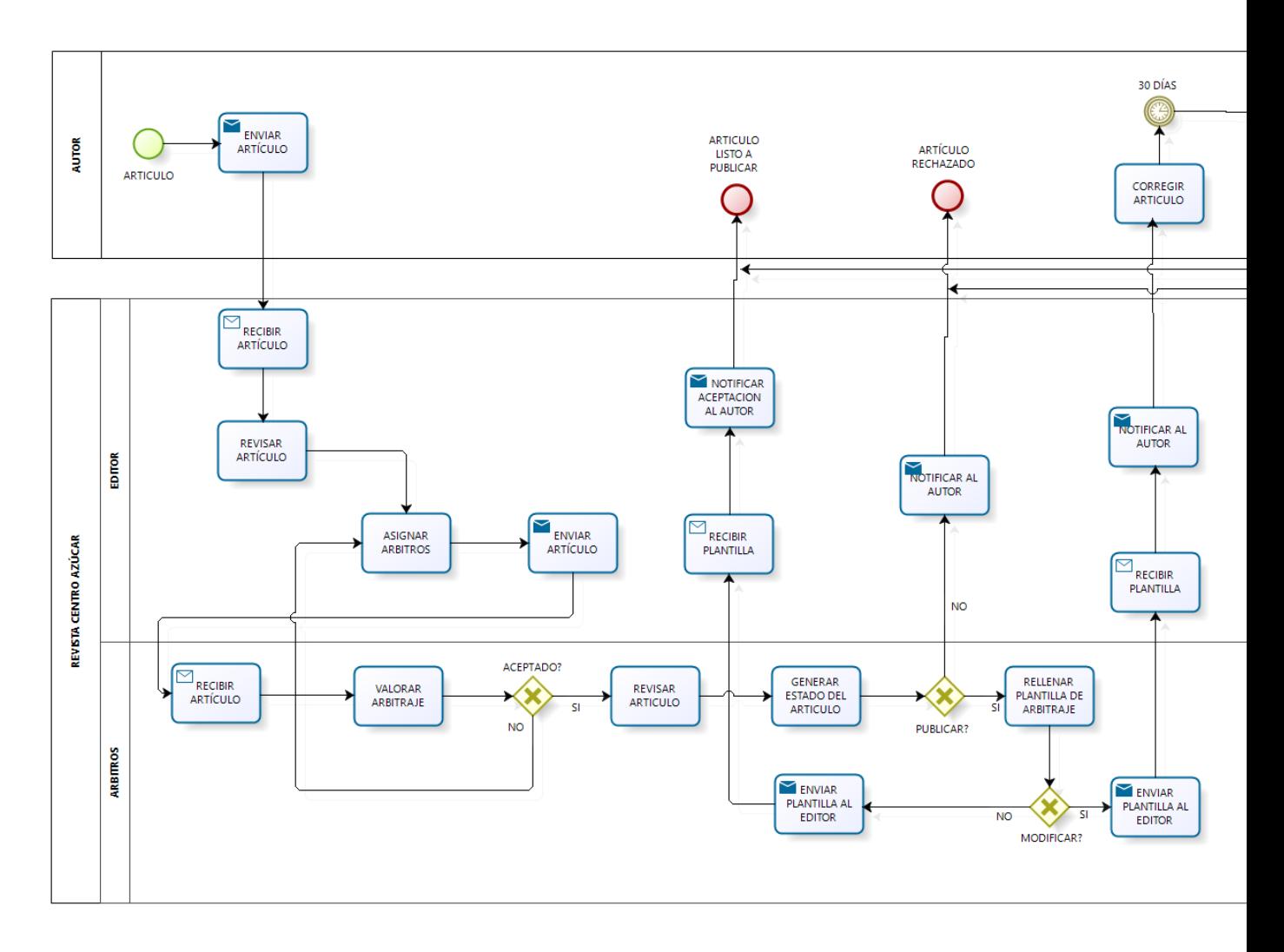

<span id="page-33-0"></span>*Ilustración 1 Modelado as-is del flujo editorial de la revista en BPMN*

Luego que el artículo ya esté listo a publicar la editora pasa a conformar los números de la revista. Los números contienen artículos y cada número contiene un aproximado de cien páginas. Los números son publicados de forma trimestral y al final del año se conforma el volumen, cada volumen consta de cuatro números.

### <span id="page-34-0"></span>**2.2 Instalación del OJS.**

A continuación, se dan a conocer los pasos detallados que se utilizaron para la instalación del OJS de manera local:

- 1. Acceder a la página oficial en<http://pkp.sfu.ca/> para hacer la descarga.
- 2. Descargar su última versión en este caso la 3.1.2.0 con enlace (Download OJS 3.1.2.0 (. tar.gz)).
- 3. Descomprimir el archivo descargado para subirlo a la carpeta del servidor local correspondiente donde se podrá observar la estructura de archivos siguiente (Ver Figura 11).
- 4. Crear una carpeta, en la estructura de archivos, con permisos de escritura y lectura con el nombre "files".
- 5. Copiar los archivos a la carpeta "files".
- 6. Iniciar instalación accediendo a la carpeta del OJS mediante la URL que corresponda, (en este caso: [http://localhost/rce/\)](http://localhost/rce/), el sistema automáticamente re direcciona el módulo de instalación por primera vez.

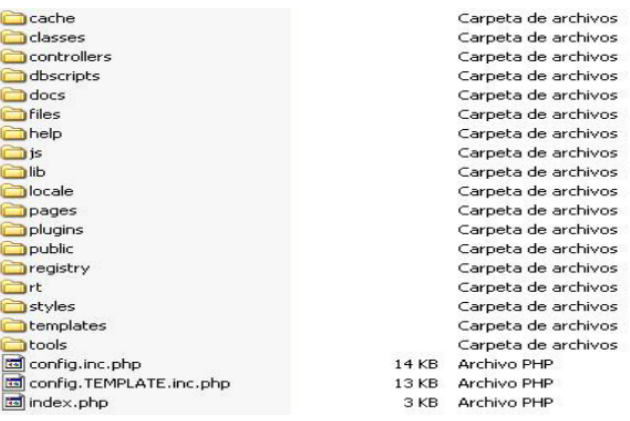

#### <span id="page-34-1"></span>*Ilustración 2 Estructura de archivos.*

En la figura se observa la página de instalación del OJS, usando la versión 3.1.2.0, además muestra los requisitos para que sea posible la instalación de este sistema.

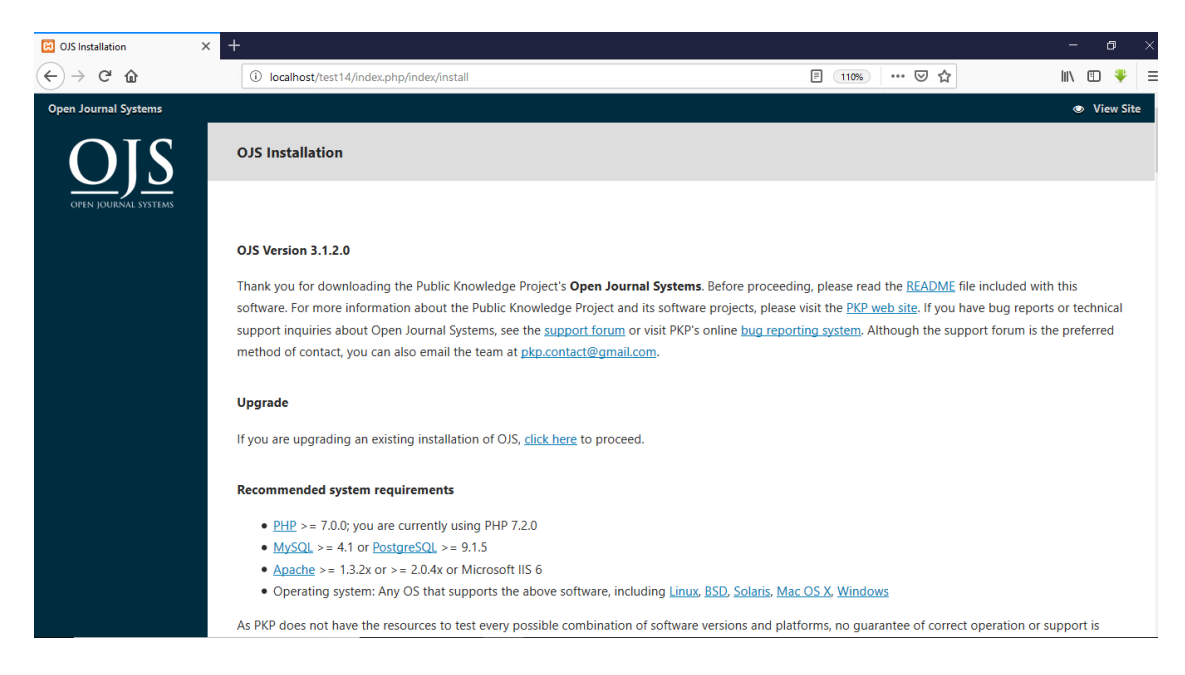

*Ilustración 3 Página de instalación de OJS.*

### <span id="page-35-1"></span><span id="page-35-0"></span>**2.3 Configuración del sitio.**

Después de haber sido instalado el sistema se puede pasar a la configuración del sitio utilizando los roles definidos para nuestra revista:

- Administrador: Se encarga de la administración del sitio, adicionar modificar y eliminar usuarios y maneja los roles de usuario.
- Lector: este usuario puede entrar a la página de la revista, realizar búsquedas y descargarlas.
- Autor: Envía los artículos al editor de la revista. También puede realizar las funciones de lector.
- Editor: dirige todo el proceso editorial, recibe todos los artículos los que van llegando al sistema, como en el equipo de trabajo de la revista solo se cuenta con un editor pues este además se encarga de: corregir el estilo, la diagramación y ortografía, trabaja en la gramática y claridad para expresar las ideas el autor, transforma el documento final ya corregido en un artículo gráfico que cumple los lineamientos de imagen institucional predefinidos. Crea los archivos de documentos finales (HTML, PDF, DOC) para su publicación electrónica, lee los documentos finales para encontrar errores tipográficos y de formato previos a la publicación. Además, se encarga de asignar los pares de árbitros y enviar los artículos.
Revisor o árbitro: se encarga de revisar el contenido del artículo y decide si está listo a publicar, si hay que realizarle modificaciones o si no se puede publicar.

OJS cuenta con más roles de usuario que no serán descartados, sino que se pueden agregar a medida que el equipo de trabajo aumente.

Para la configuración del sitio se muestra el modelo de trabajo de OJS donde se divide por paquetes los roles de usuario, y se dan a conocer las funcionalidades principales de cada uno. Se aprecia además que el administrador hereda del editor y este a su vez del lector, del cual heredan también el revisor y el autor.

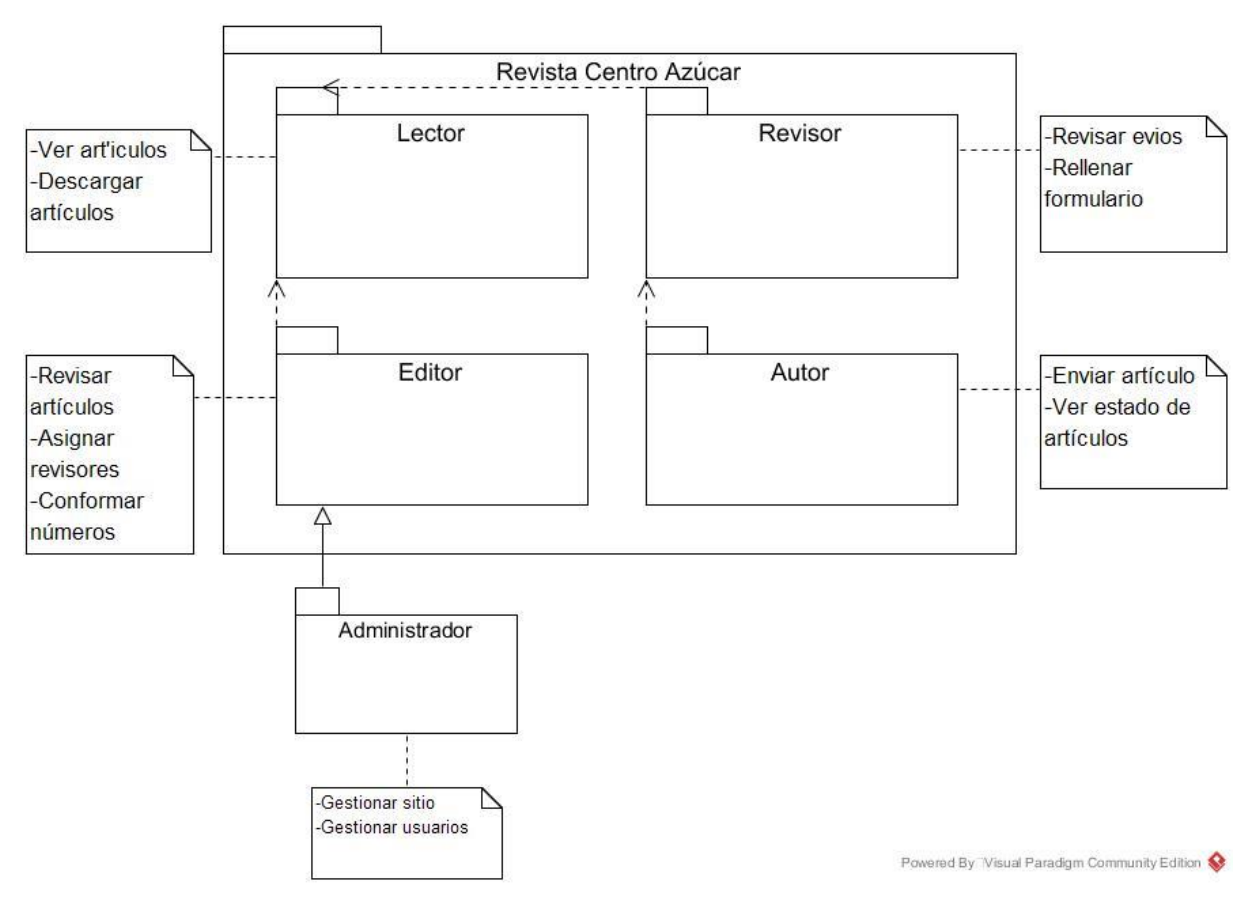

*Ilustración 4 Módulo de trabajo de OJS.*

Para crear la publicación se ingresa en la plataforma el nombre de usuario y la contraseña de administrador definidos en la instalación. Al validarse estos datos el sistema mostrará un menú donde se puede acceder a la administración de las revistas, allí se configuran algunos campos como nombre del sitio, información de contactos, una opción para redireccionar el sistema a una revista en particular, y un registro para indexación.

A continuación se desglosan todas las opciones de configuración del OJS:

- Idioma del formulario: no aparece en sitios unilingües. Si se trabaja en más de un idioma será necesario llenar cada formulario en el primer idioma, guardar los cambios, volver al formulario, cambiar al segundo idioma en el menú desplegable, llenar el formulario en el segundo idioma y volver a guardar los cambios.
- Título del sitio: esta opción es obligatoria y viene con el "Open Journal Systems" como texto por configuración predeterminada. Es posible cargar una imagen de encabezado si así se prefiere. Aparece en todo el sitio.
- Introducción: el texto que se escriba en el campo marcado como Introducción aparecerá en la página principal de su sitio, arriba de la lista de revistas alojadas en el sistema.
- Redireccionar a una revista: puede optar por que todo intento de acceder a su sitio web lleve a determinada revista alojada en su sistema. Esta opción es útil cuando se tiene una sola revista y se prefiere redirigir todos los intentos de acceso a páginas del sitio. No se redirigirá el acceso a las páginas de administración del sitio (éstas siempre requieren de credenciales de administrador para acceder a ellas).
- Acerca de la descripción del sitio: todo texto escrito en este espacio se mostrará en la página Acerca de... en el sitio, arriba de los enlaces que llevan a las páginas Acerca de... correspondientes a la(s) revista(s) alojadas en el sistema.
- Nombre del contacto principal: campo obligatorio; la configuración predeterminada muestra "Open Journal Systems".
- Correo-e del contacto principal: campo obligatorio; la configuración predeterminada muestra el correo-e del administrador del sitio conforme se indicó en el proceso de instalación.
- Longitud mínima de la contraseña: campo obligatorio; la configuración predeterminada estipula 6 caracteres. Esta opción permite especificar la longitud de contraseñas en todo el sitio.
- Hoja de estilo del sitio: aquí puede cargarse una hoja de estilo si desea distinguir con ella todas las páginas del sitio. Las revistas alojadas en el sistema no usarán esta hoja de estilo a menos de que se cargue específicamente a tal efecto.
- Registrar el sitio para indexación (recolección de metadatos): se ofrece información que permite registrar su sitio con el demo recolector de PKP, aunque lo más conveniente es registrarlo con todos los mecanismos de recolección OAI. Si se registra con un mecanismo recolector OAI usando el URL del sitio que se incluye en esta página, todas las revistas alojadas en su sitio estarán sujetas a recolección, ((PKP), n.d.).

En la figura 5 se muestra el menú de autenticación donde se puede entrar al sitio en este caso el rol del administrador que es el que se encarga de realizar las configuraciones.

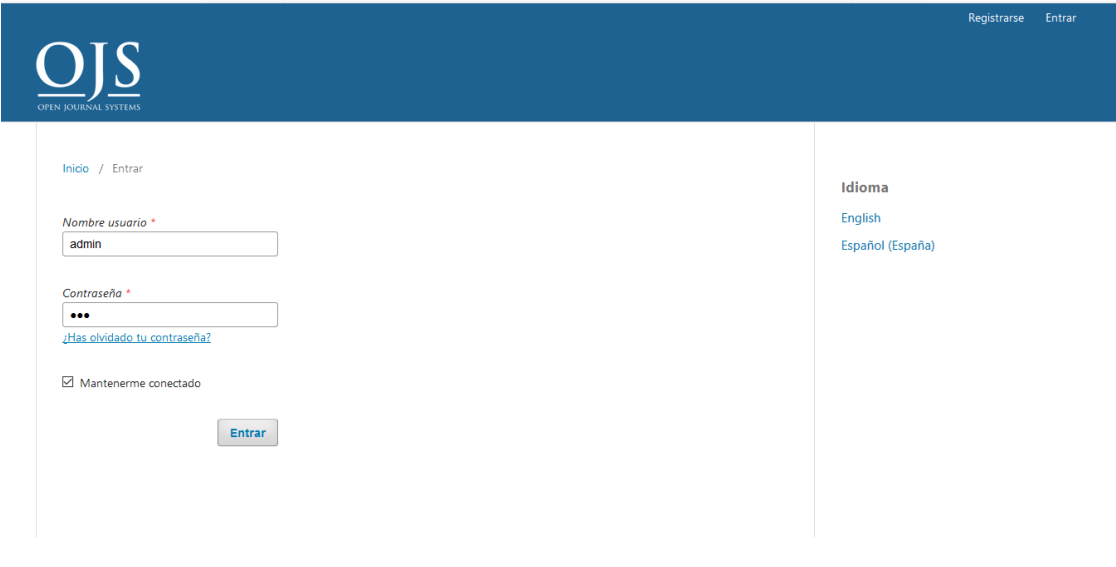

*Ilustración 5 Menú de autenticación.*

En la figura 6 se puede apreciar el acceso a la configuración del sitio web mediante el sitio de administración.

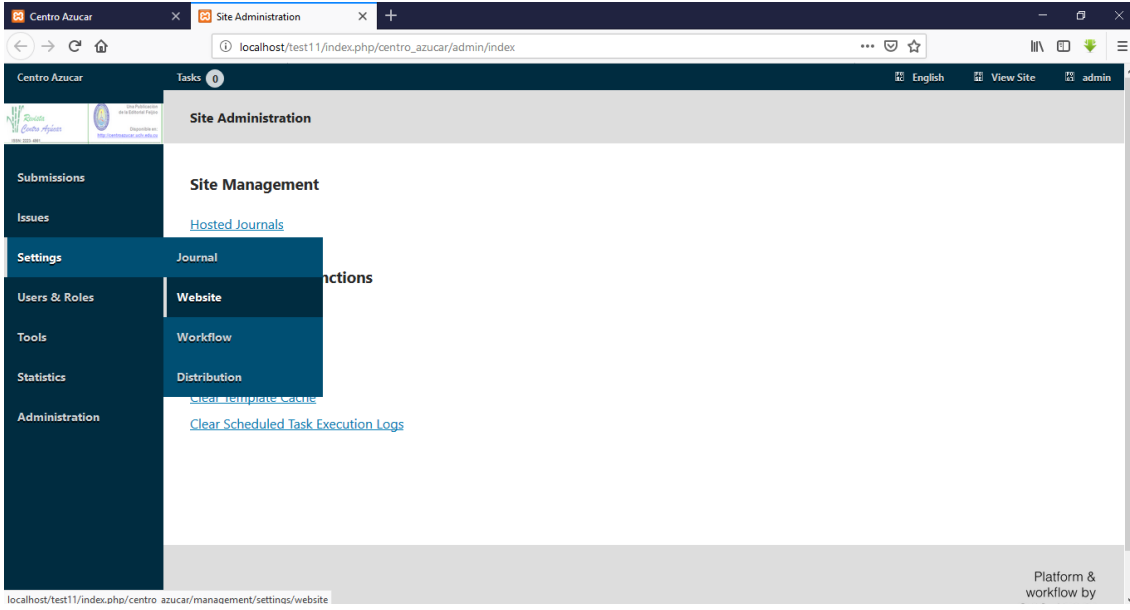

*Ilustración 6 Acceso a la configuración del sitio web.*

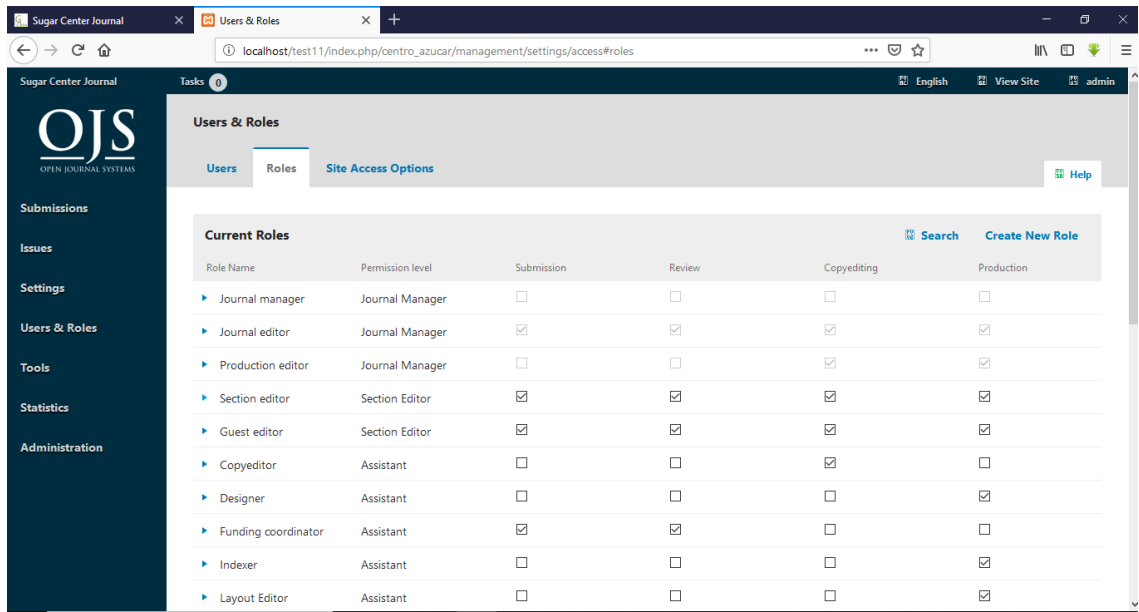

### *Ilustración 7 Roles de usuario.*

Uno de los procesos más importantes para que el flujo de la revista funcione adecuadamente es la configuración de los usuarios y roles de usuario ya que son los actores principales de todo el flujo de trabajo en el sistema.

En la barra lateral izquierda de la sección de administrador aparece la opción *Usuarios/as y roles,* donde se pueden crear nuevos usuarios y asignarles su rol. En las figuras que se verán a continuación se muestra como se crea cada usuario, los campos a rellenar para su correcta creación y como se le asigna un rol y los detalles de cada rol.

Después de revisar las posibilidades que brinda el OJS para la creación de la revista y la interacción de los roles en el sitio se obtiene el siguiente modelo del proceso de la revista sobre la Web.

En la figura aparece el modelo de proceso to-be, para la edición y publicación de artículos.

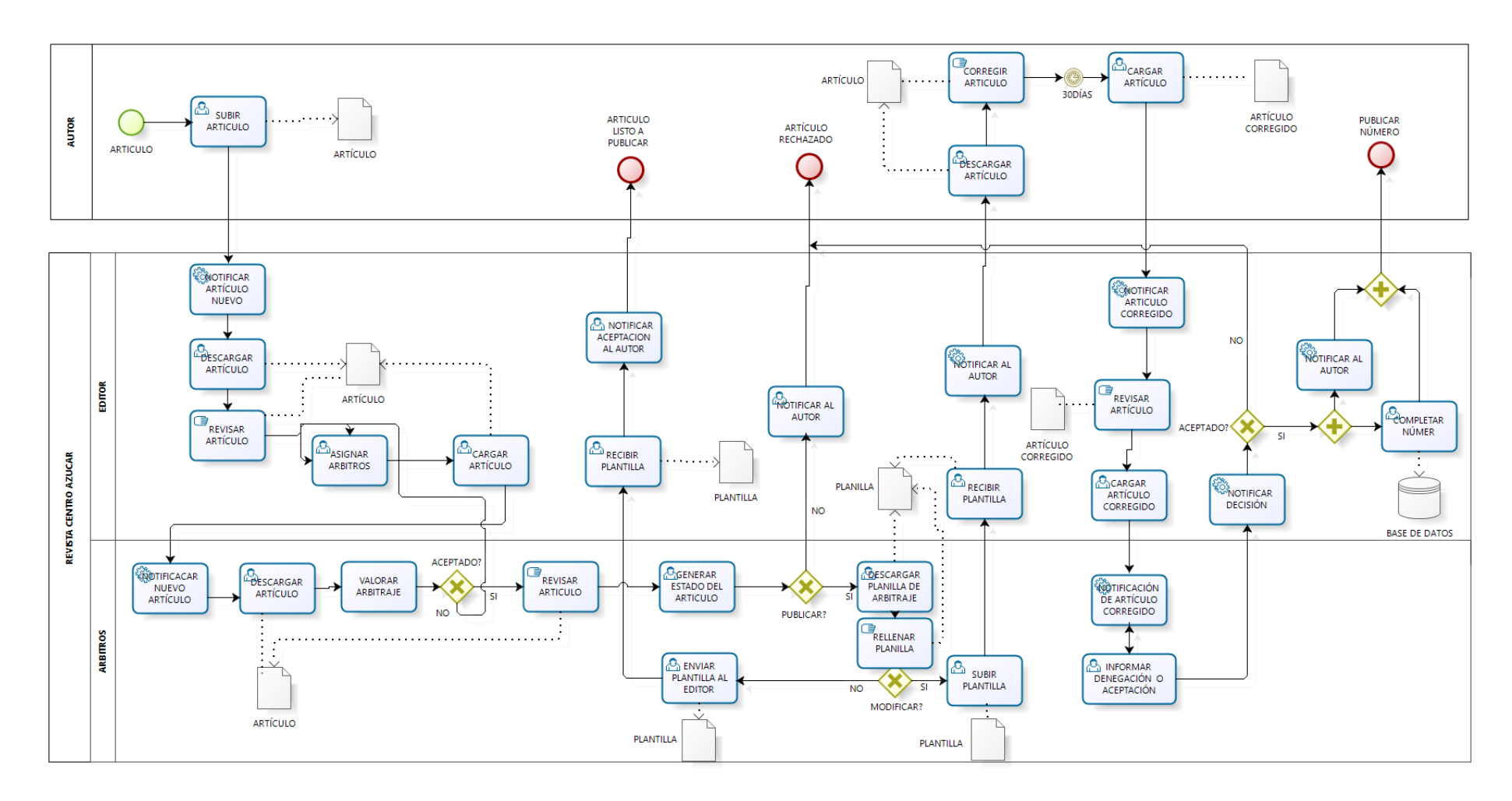

*Ilustración 8 Modelo de procesos to-be para la edición y publicación de artículos.*

Cada una de las actividades del proceso será especificada al detalle con un diagrama de actividades UML.

En la figura 9 se observa el diagrama de actividades Realizar Búsqueda donde un usuario común accede al sitio web actual e inicializa el proceso de buscar artículos de su interés y descargarlos.

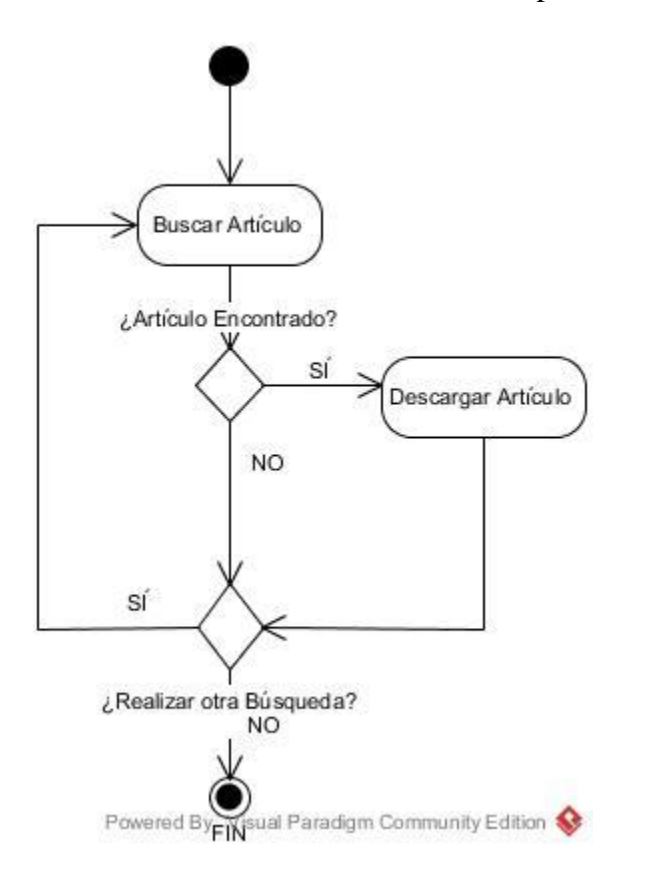

*Ilustración 9 Realizar búsqueda de artículos.*

En la siguiente figura se puede observar la actividad Autenticar Usuario, cuando este procede a escribir su usuario y contraseña y si están correctas puede entrar en el sistema.

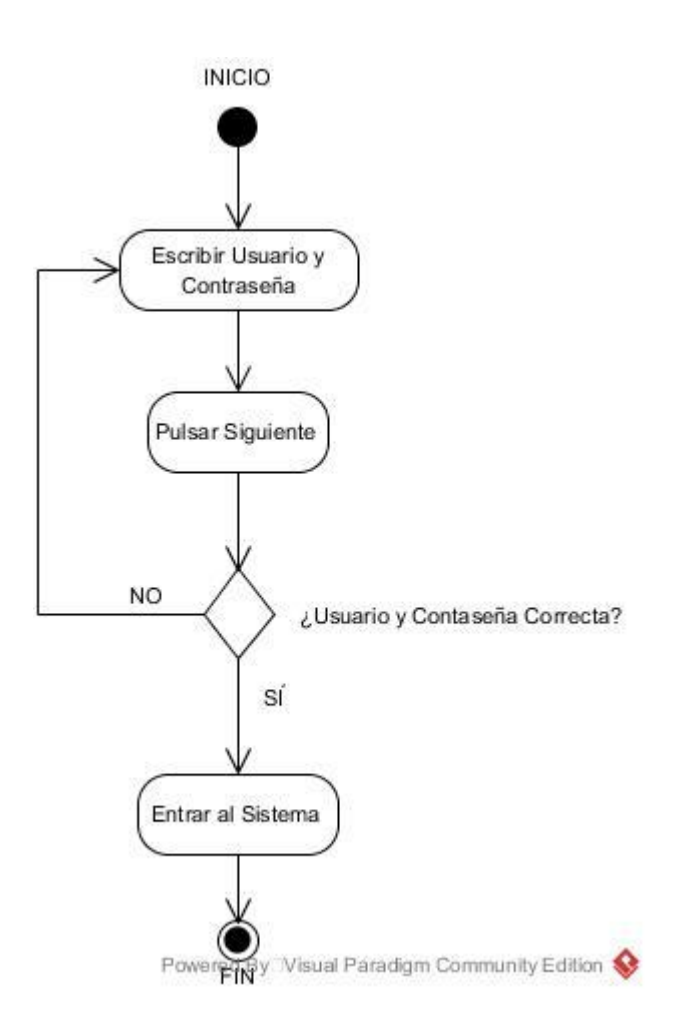

*Ilustración 10 Autenticar usuario.*

A continuación se detalla como el administrador luego de autenticarse puede adicionar un usuario para ello debe completar un formulario con el nombre y apellidos y el rol que se le asignará.

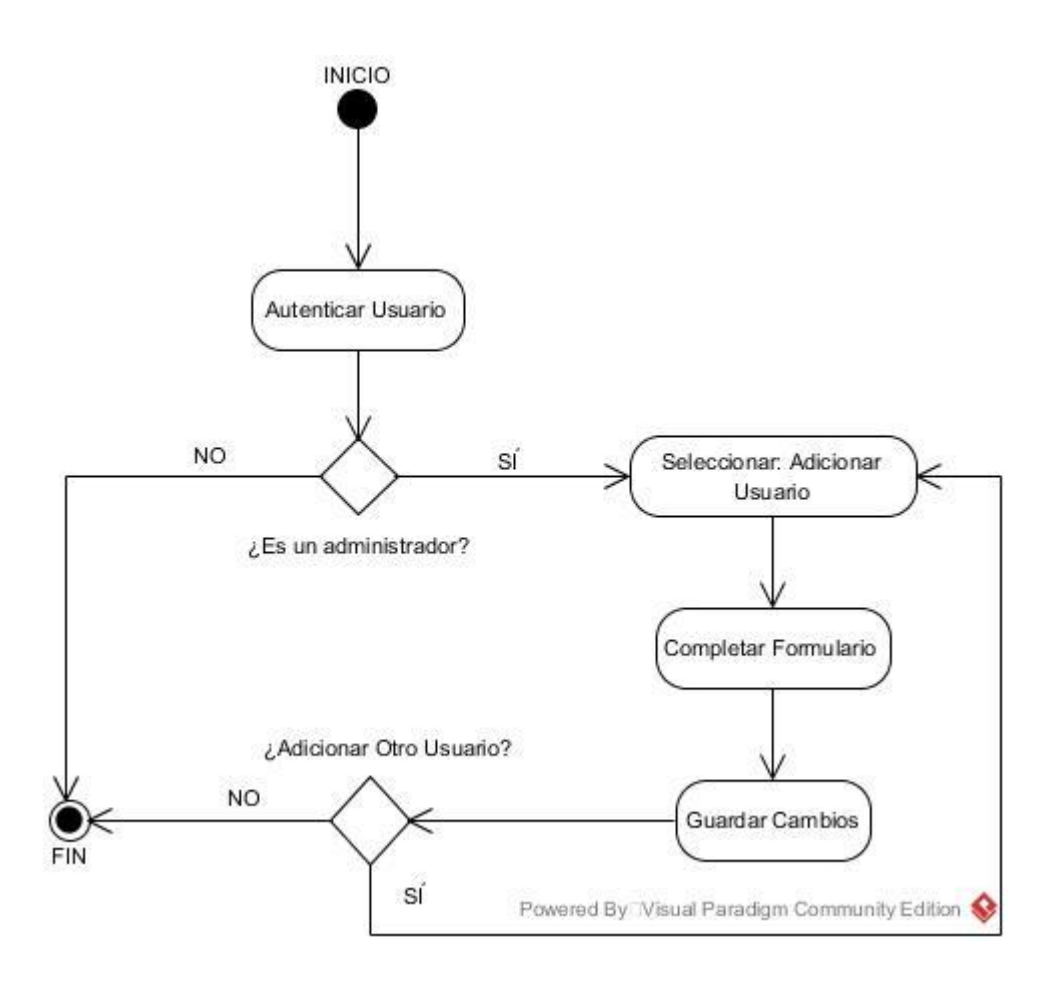

*Ilustración 11 Adicionar usuario.*

En la siguiente figura se observa el proceso del administrador al modificar un usuario, primeramente, debe buscarlo y luego proceder a modificarlo.

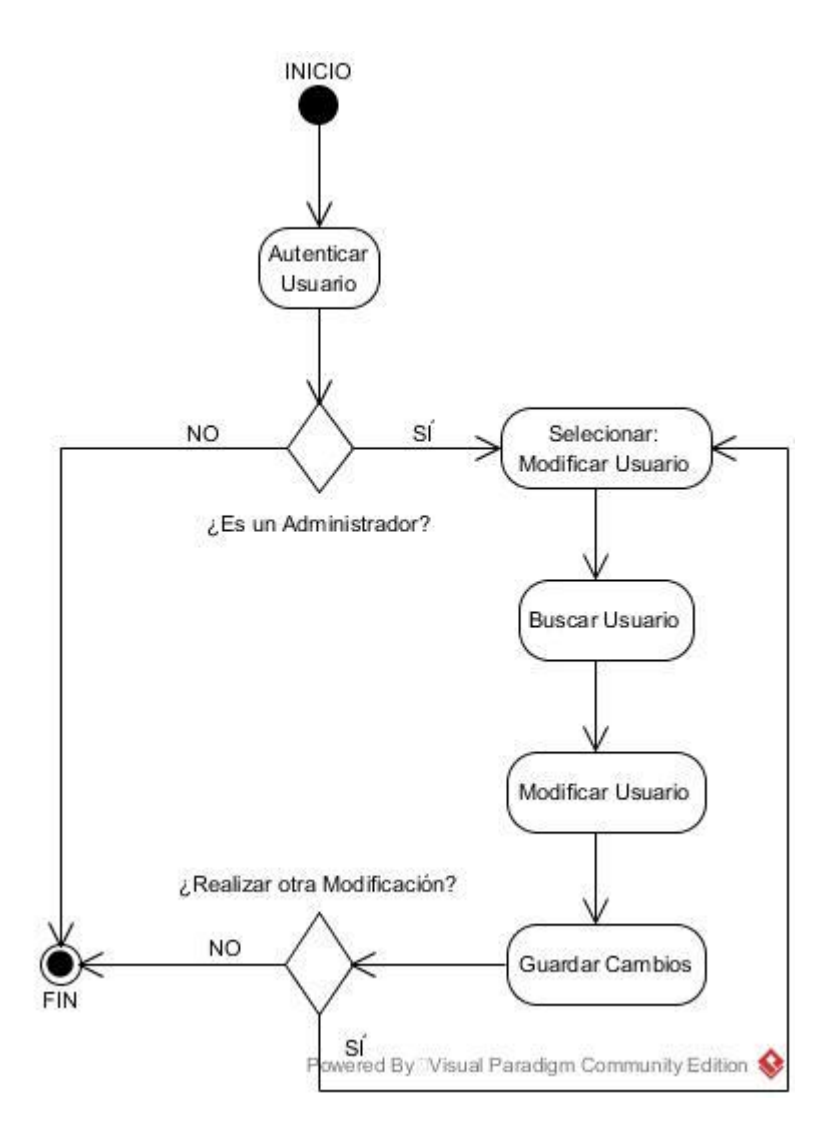

*Ilustración 12 Modificar usuario.*

En el diagrama de actividades (Ver figura 13) se aprecia la eliminación de un usuario por parte del administrador donde primeramente debe de buscarlo para proceder a su eliminación.

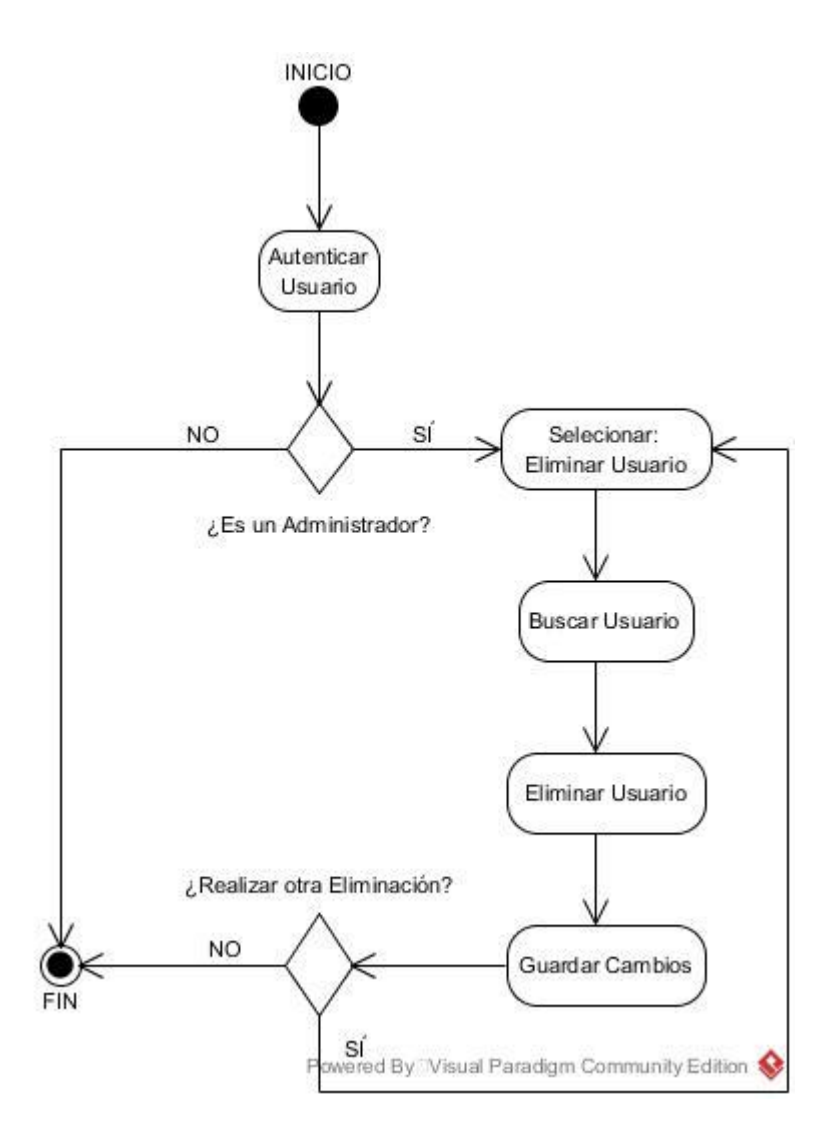

*Ilustración 13 Eliminar usuario.*

En la figura 14 se observa cuando un autor se autentifica en el sistema para enviar un artículo al editor, el autor debe recomendar al menos 4 especialistas que pudiesen encargarse de la revisión del contenido de su escrito.

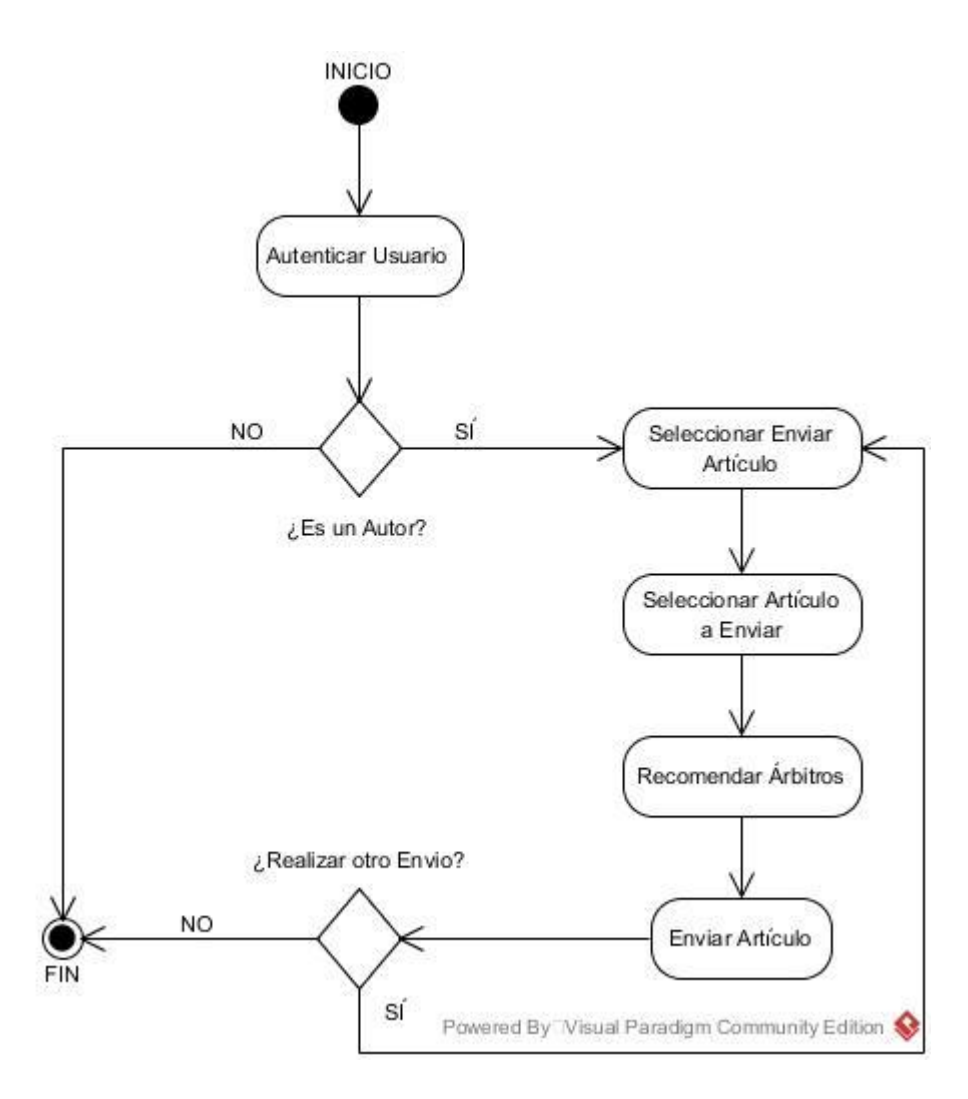

*Ilustración 14 Enviar artículo.*

Se muestra en la figura 15 como un editor luego de autenticarse en el sistema puede buscar los artículos a revisar que les haya sido enviado, selecciona el artículo y procede a corregir su gramática, semántica. Luego asigna el par de árbitros que se encargaran de revisar el contenido del artículo.

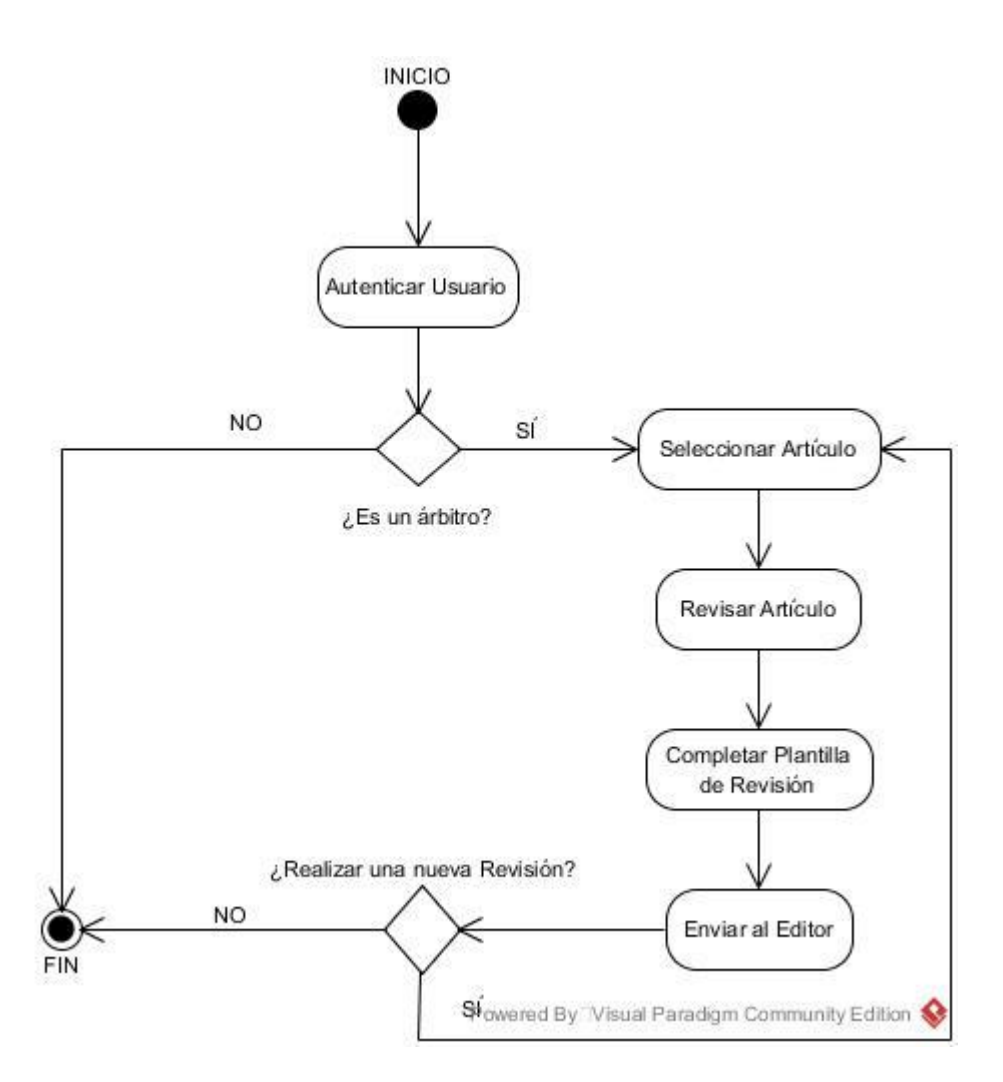

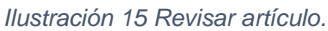

A través del modelado de procesos to-be y los diferentes diagramas de actividades se observa cómo queda el flujo de trabajo de la revista una vez automatizado, trayendo consigo mejoras tales como:

- Cada rol posee una sección con las diferentes bondades que se les otorga.
- La interacción entre los diferentes roles se realiza mediante notificaciones en el propio sistema y no a base de correos electrónicos.
- Los usuarios ya no necesitan enviar los artículos sino subirlos a la plataforma.
- La asignación de los revisores por parte del editor se realiza de forma automatizada.
- Los revisores pueden generar el estado de los artículos a través de la plataforma.
- El estado de la publicación se controla de forma automática.
- Los editores pueden conformar de forma automática los volúmenes para futuras publicaciones.

### **2.4 Diseño del sitio web.**

De acuerdo con la crítica especializada uno de los principales problemas de OJS está relacionado con la relación entre funcionalidad y estética.

Según José David Alarcón <<El OJS es un gran programa, estable, seguro y muy consistente, sin embargo, hasta el día de hoy ha tenido una falencia muy importante y esa falencia tiene que ver con su presentación y diseño estético. La estructura en que está realizado el OJS es extremadamente rígida por lo que, para el usuario común y corriente, mejorar el diseño es una tarea muy difícil o más bien prácticamente imposible>>, (Alarcón, 2016).

Con la llegada de la versión 3.0 cuyas principales características son: Diseño *responsive* (adaptable, sensible) y una nueva arquitectura del sitio, se resuelve en gran medida las carencias del sistema donde se logra un mejor diseño y una mejor relación entre funcionalidad y estética, (Alarcón, 2016).

Es por ello que se decide para la creación del sitio web utilizar la versión 3.1.2.0 cuya instalación fue detallada en el epígrafe 2.2.

Teniendo en cuenta estas limitaciones de diseño de interfaz se decide hacer de la revista un sitio web agradable a la vista de los usuarios, no cargado de imágenes y se escoge el color verde a tono con su logo.

Para crear la nueva revista es necesario acceder al vínculo *"Revistas alojadas",* opción: *"Crear revista"* donde se mostrará un formulario a llenar. Seguidamente *"Aceptar"* y queda disponible la publicación.

En la figura 16 se muestra el sitio web después de haber creado una revista.

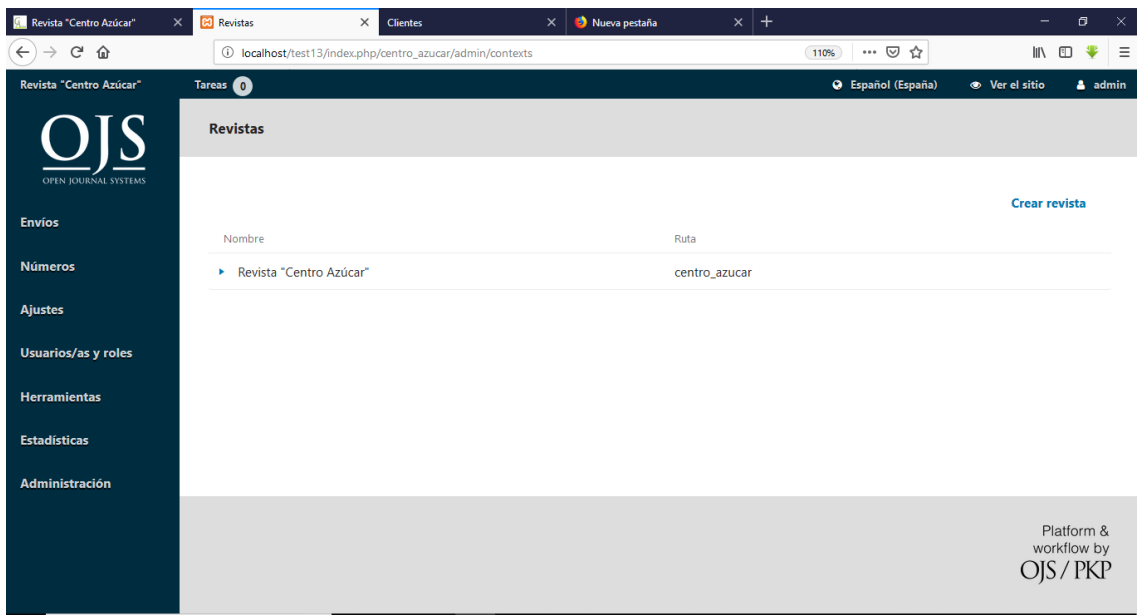

*Ilustración 16 Sitio web después es de haber creado la revista.*

# **2.5 Despliegue del Sitio Web de la revista.**

Los diagramas de despliegue son los complementos de los diagramas de componentes que, unidos, proveen la vista de implementación del sistema. Describen la topología del sistema la estructura de los elementos de hardware y el software que ejecuta cada uno de ellos .Los diagramas de despliegue representan a los nodos y sus relaciones. Los nodos son conectados por asociaciones de comunicación tales como enlaces de red, conexiones TCP/IP, (EcuRed, n.d.)

En el diagrama (Ver Figura 17) se representa la forma en que quedan desplegados los diferentes componentes del sistema: las computadoras clientes y un servidor Web. Los usuarios desde las computadoras y a través de la red se conectan con el servidor Web mediante el protocolo http, donde se encuentra el Sitio de la revista.

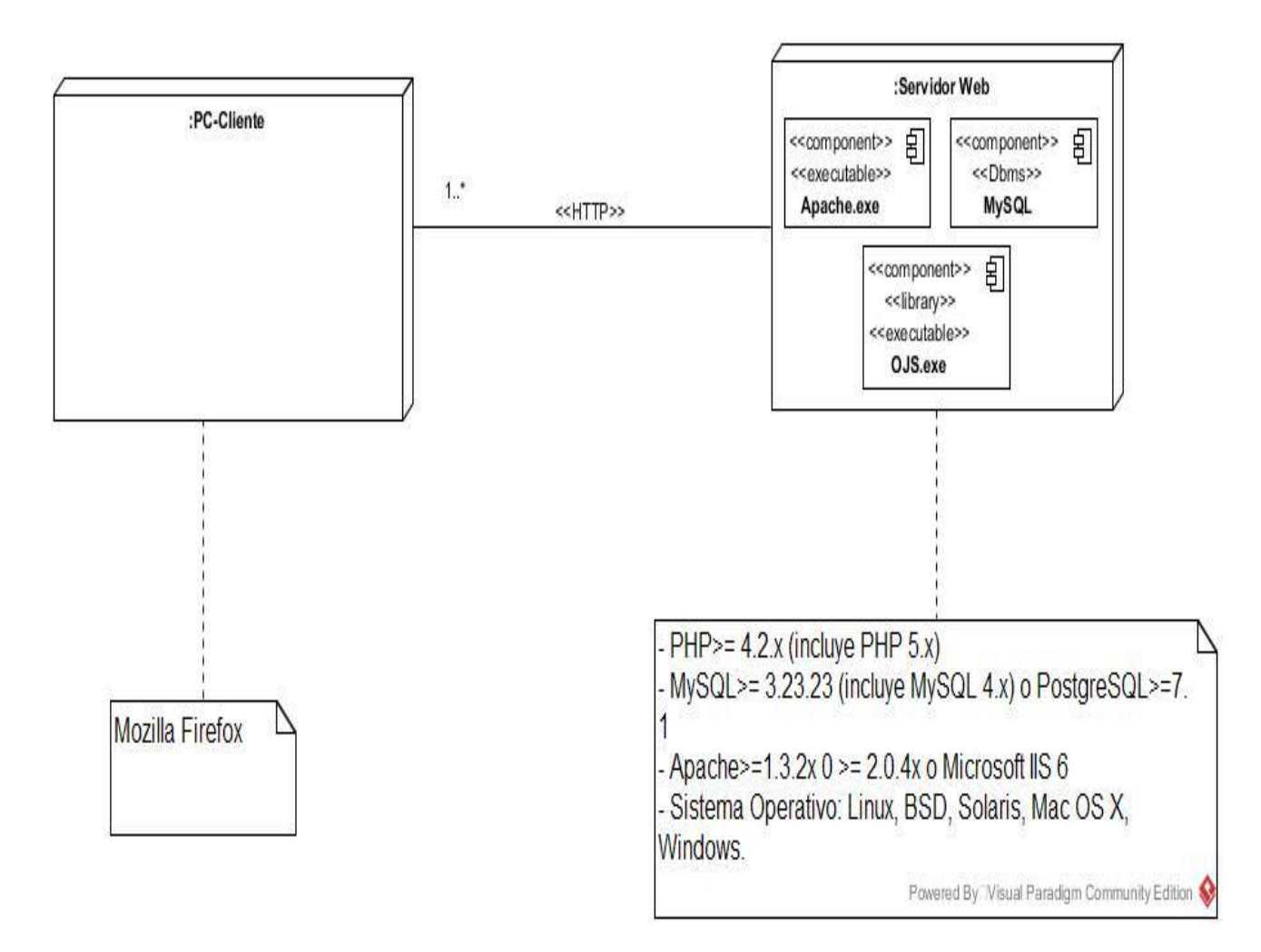

*Ilustración 17 Diagrama de despliegue del sitio.*

# **2.6 Consideraciones Parciales**

En este capítulo se logró realizar el modelado de la revista usando Open Journal Systems, y haciendo énfasis en cada una de las actividades del proceso, descritas mediante diagramas de actividades.

También se explicó detalladamente el procedimiento para instalar la plataforma y obtener una revista digital, así como la configuración y diseño del Sitio Web de la revista que se propone en la investigación.

Finalmente, se realizó el diagrama de despliegue, donde se explica cómo se desplegará el Sitio Web de la revista Centro Azúcar.

# **Capítulo 3: Gestión de la revista digital Centro Azúcar utilizando OJS y validación de su funcionamiento.**

Este capítulo está dedicado a los requerimientos técnicos del cliente y la descripción del sistema teniendo en cuenta las facilidades que este ofrece a cada uno de sus usuarios. Además se describen pruebas de caja negra al software y pruebas de aceptación a los usuarios.

# **3.1 Requerimientos técnicos del cliente.**

Para lograr un mejor desempeño y visualización de la revista que se propone, se recomienda que el usuario deberá ejecutar dicha revista en el navegador Mozilla Firefox version 67.0.1 o cualquiera de sus versiones. No es factible utilizar otros navegadores como Google Chrome u Opera porque pueden deshabilitar alguna funcionalidad del sitio y la visualización de la interfaz no es buena.

Los usuarios que se encuentren fuera del dominio de la UCLV solo podrán acceder mediante Internet, mientras que los usuarios que pertenecen a la UCLV podrán acceder prescindiendo de este servicio.

# **3.2 Interacción con el sitio web de la revista.**

La revista cuenta con cuatro tipos de usuarios: administrador de revista, autor, editor y revisor o árbitro. Cada uno de ellos puede acceder a todas las bondades que brinda el Sitio de realizar búsquedas de artículos y descargarlos, pero cuentan en particular con un área personal que les permitirá llevar a cabo las distintas acciones en dependencia de los permisos que tiene asignado cada rol.

Al visitar el Sitio ubicado en 10.12.8.154/test13/ los usuarios podrán acceder a la página principal (Ver Figura 18 ):

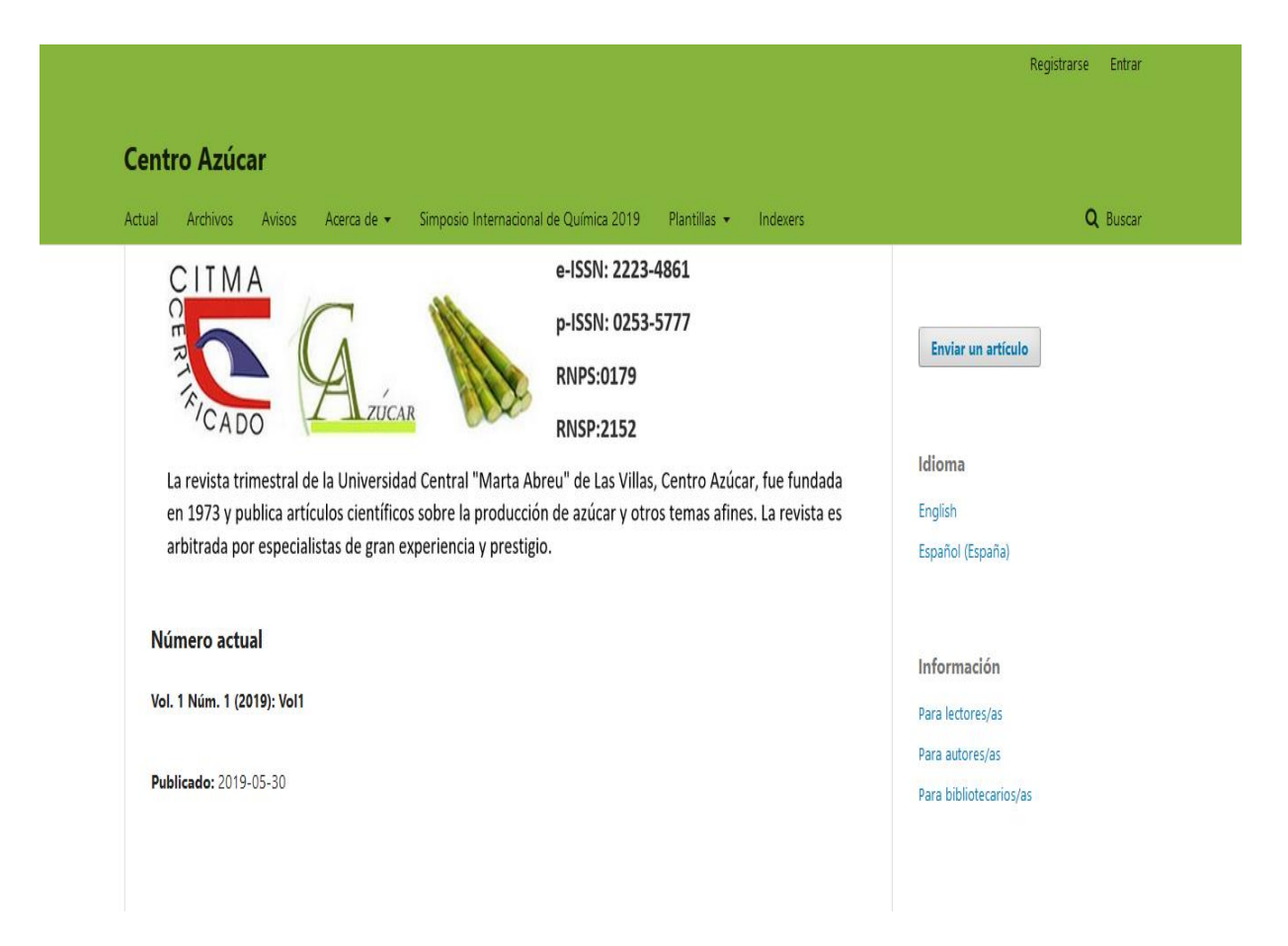

### *Ilustración 18 Elementos que componen el sitio web de la revista.*

En el menú principal se encuentran los enlaces a los contenidos de la revista, y entre otras opciones, el usuario tiene la posibilidad de registrase solo como autor.

La opción Registrarse, está ubicado en la parte derecha superior del menú inicio, junto a esta se encuentra la opción Entrar.

Se puede entrar al sitio mediante un usuario y contraseña asignados previamente donde se tendrán diferentes privilegios en dependencia del rol asignado. Esta página principal también permite: acceder al número actual de la revista, descargar los artículos en formato PDF, descargar las plantillas para autores y revisores además de realizar búsquedas avanzadas en el contenido de la revista (búsquedas por nombre de artículos, autores y rango de publicación).

En la barra de herramientas a la derecha está la opción *Enviar un artículo*, permite al usuario acceder a las condiciones a cumplir para realizar el envío. En esta sección se aprecia también la opción para seleccionar el idioma de preferencia español o inglés y además la información que aparece para lectores, autores y bibliotecarios.

# **3.2.1 Funcionalidades principales del Autor**

Luego de estar registrado en el sistema, haberse autenticado correctamente y aceptar todas las condiciones de envío el autor podrá acceder al área personal, donde encontrará las acciones que puede realizar (Ver Figura 19):

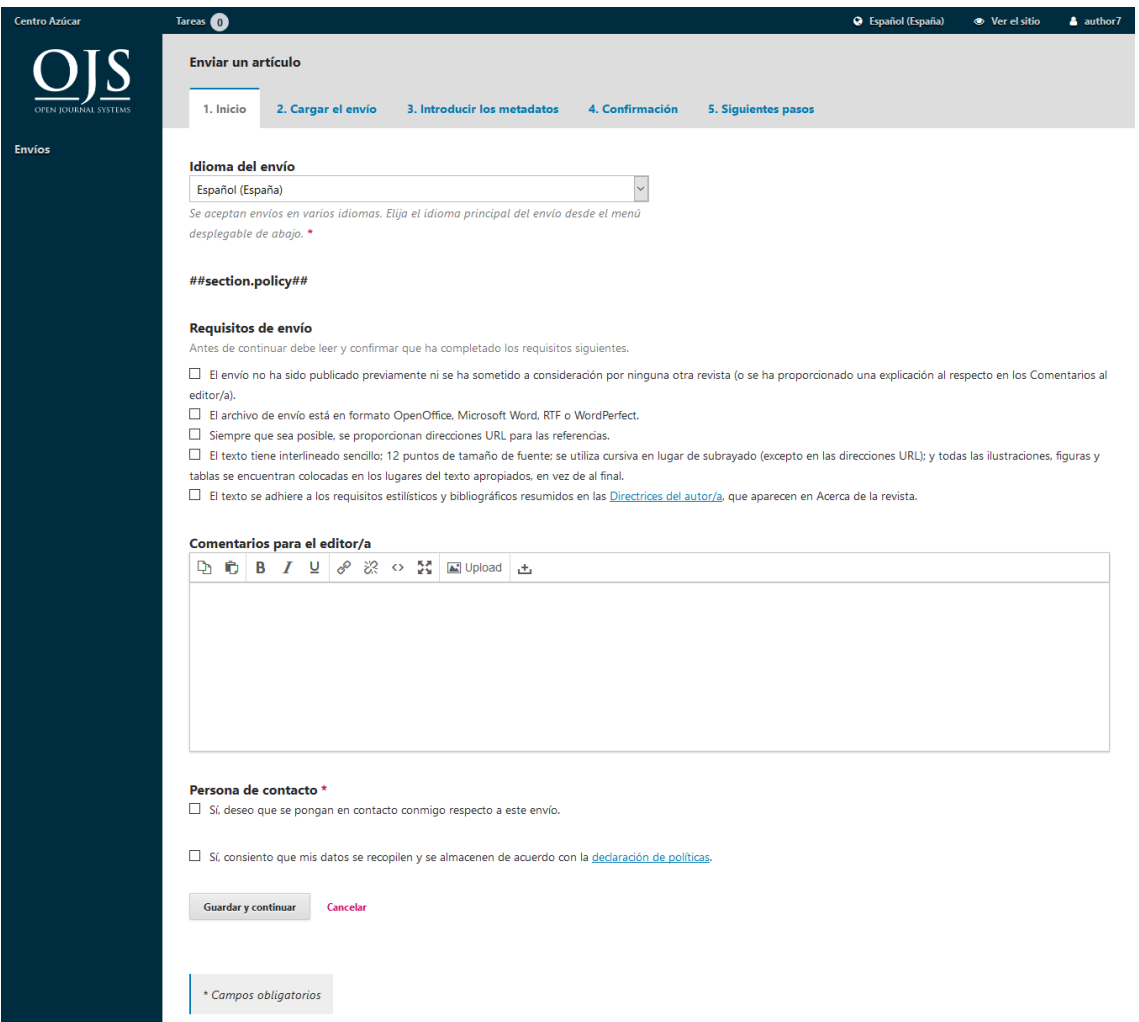

*Ilustración 19 Página principal del autor.*

Entre las opciones a realizar está *Enviar un artículo*, al seleccionarla se presentará una ventana con una barra de menú que el usuario debe acceder para seguir cinco para realizar el envío. Entre los requerimientos que deben quedar satisfechos por ser campos obligatorios: los requisitos de envío, título del artículo y resumen. Luego que el artículo esté enviado el autor puede revisar dicho envío, realizar un nuevo envío o volver a la página principal.

El autor entrará al sitio días después del envío, para comprobar si tiene notificación del editor, estas notificaciones pudieran ser: artículo no publicable, artículo publicable o artículo publicable con modificaciones.

En caso de que sea publicable con modificaciones, el autor debe proceder a descargar el artículo revisado, para ser corregido y podrá volver a subir el artículo, a través de un enlace asociado a la notificación *Subir /Seleccionar archivos*

# **3.2.2 Funcionalidades principales del usuario Editor**

Al acceder a la revista con el rol de Editor, este podrá realizar todas las acciones que le fueron asignadas.

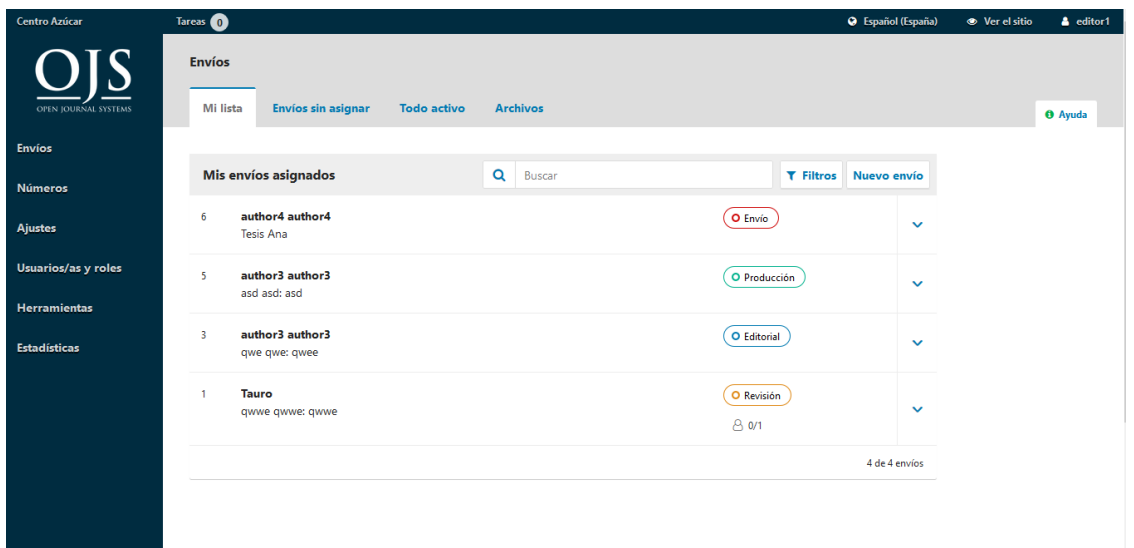

En la sección *Mi lista* el editor puede observar los artículos que se les ha enviado. Cada artículo consta a su derecha con una palabra encerrada en un rectángulo ovalado con borde del color que identifica la etapa en la que se encuentra cada artículo. Las etapas pueden ser: Envío (el articulo acaba de ser enviado por el autor, rojo), Producción (el articulo esta publicado, verde), Editorial (el artículo se encuentra listo a publicar, azul) y Revisión (el articulo está siendo revisado, naranja). Seguidamente la editora podrá seleccionar un artículo en estado de Envío. Luego que lo haya descargado, realiza su revisión correspondiente y lo carga nuevamente al sistema, asignándole la etapa de revisión, después de seleccionar los revisores desde la lista de los revisores, a los cuáles les llegará la notificación por su perfil del sitio de la revista y por correo electrónico.

El editor vuelve a intervenir luego de que el revisor haya cumplido con el proceso de revisión del artículo. Una vez recibido el artículo el editor tiene la tarea de informar al autor si el artículo está: publicable, no publicable o publicable con modificaciones.

*Ilustración 20 Página principal del editor.*

En caso de que el artículo haya tenido que ser modificado (acción que realiza el autor) el editor recibe este artículo ya corregido, revisa si los cambios han sido satisfactorios para posteriormente asignar la etapa editorial al artículo. En esta etapa el editor asigna al artículo un número de la revista o volumen donde el mismo será publicado; de no ser seleccionado ninguno de los casos anteriores el sistema deja pendiente para próximos números. Una vez publicado el artículo se puede observar en la página principal de la revista.

### **3.2.3 Funcionalidades principales del usuario Revisor**

El usuario con rol de Revisor una vez que acceda a la revista encontrará en su área de trabajo

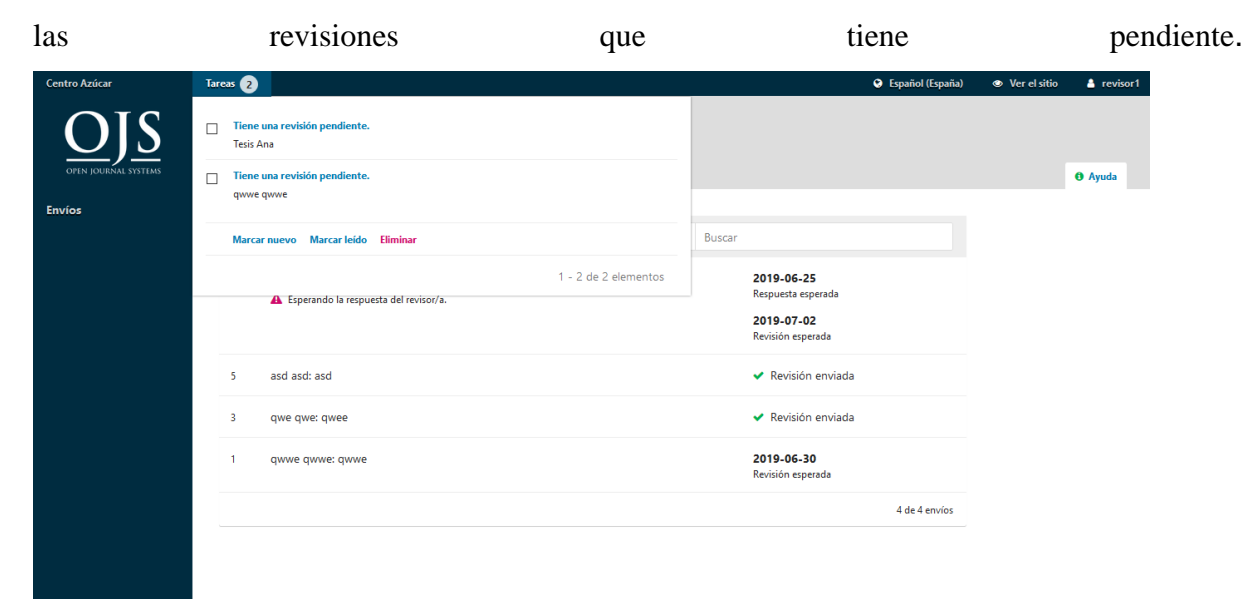

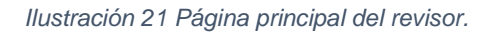

En su sección el revisor puede ver los títulos de los artículos asignados con sus resúmenes correspondientes para aceptar o no la revisión. Si el revisor acepta su condición de revisor para ese artículo, pasa realizar los siguientes pasos: descargar el artículo para revisarlo, descargar la plantilla para revisores, agregar comentarios al autor y finalmente cargar en el sistema el artículo revisado, seleccionando su recomendación entre no publicable, publicar con modificaciones o publicar.

# **3.2.4 Funcionales principales del usuario Administrador**

Al acceder a la revista el administrador podrá realizar todas sus funcionalidades.

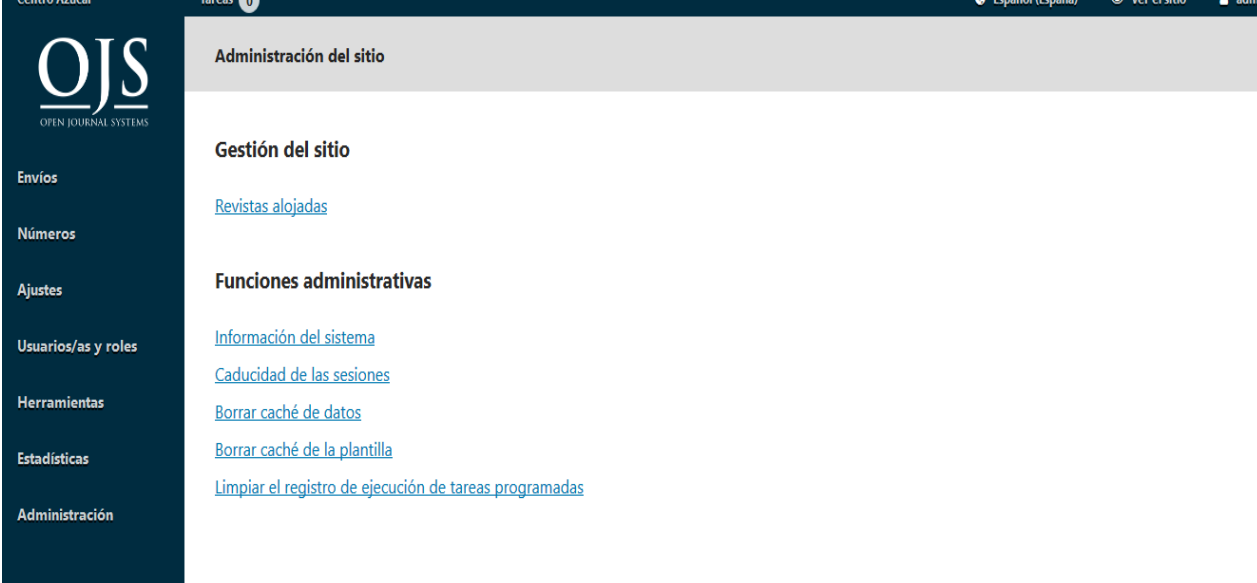

*Ilustración 22 Funcionalidades del usuario administrador.*

El administrador tiene acceso a todas las bondades que ofrece el sitio para el editor pero además de eso cuenta con un apartado *Administración* donde tiene acceso a todas las revistas que se encuentren alojadas en la plataforma, información del sistema, caducidad de las sesiones, borrar caché de datos, borrar caché de la plantilla y limpiar el registro de ejecución de tareas programadas.

Además de eso la funcionalidad principal del administrador se centra en *Usuarios/as y roles* donde se encarga de toda la gestión de los usuarios y sus roles asignados. El administrador puede agregar, modificar o eliminar un usuario.

# **3.3 Validación del sistema propuesto.**

La validación del sistema propuesto se realiza mediante pruebas de caja negra enfocándose solamente en la entrada y salida del sistema, sin preocuparse en la estructura interna del programa. Además, se realizan pruebas de aceptación por los usuarios que interactúan con el sistema donde se persigue conocer si el producto cumple con las expectativas de los usuarios.

### **3.3.1 Pruebas de caja negra.**

Las pruebas de caja negra son, ni más ni menos que, pruebas funcionales dedicadas a mirar en el exterior de lo que se prueba. Estas pruebas se denominan de varias formas, pruebas de caja opaca, pruebas de entrada/salida, pruebas inducidas por datos, (Globe Testing, 2012).

Después de configurar el OJS para crear la revista Centro Azúcar, al sitio obtenido se le hacen pruebas de software de caja negra para probar las funcionalidades del sistema, acerca de lo que debe hacer para el usuario, desde la interfaz del sitio se hacen diversas pruebas de este tipo.

A partir de esta configuración, el creador establece qué debe hacer el sistema y cuáles son los datos válidos.

A continuación, se presentan casos de prueba para el rol de Autor.

Interfaz del usuario *Autor*

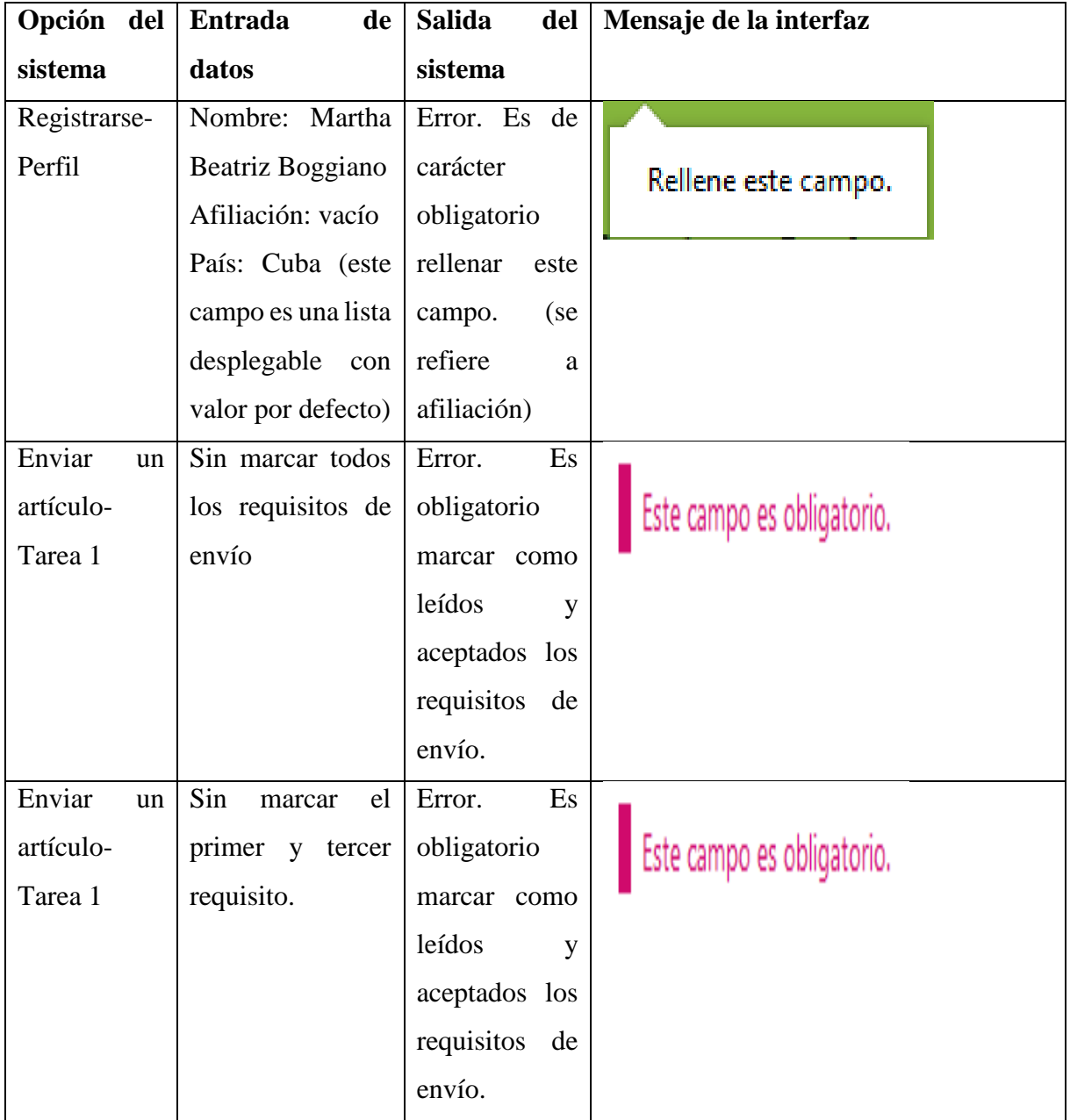

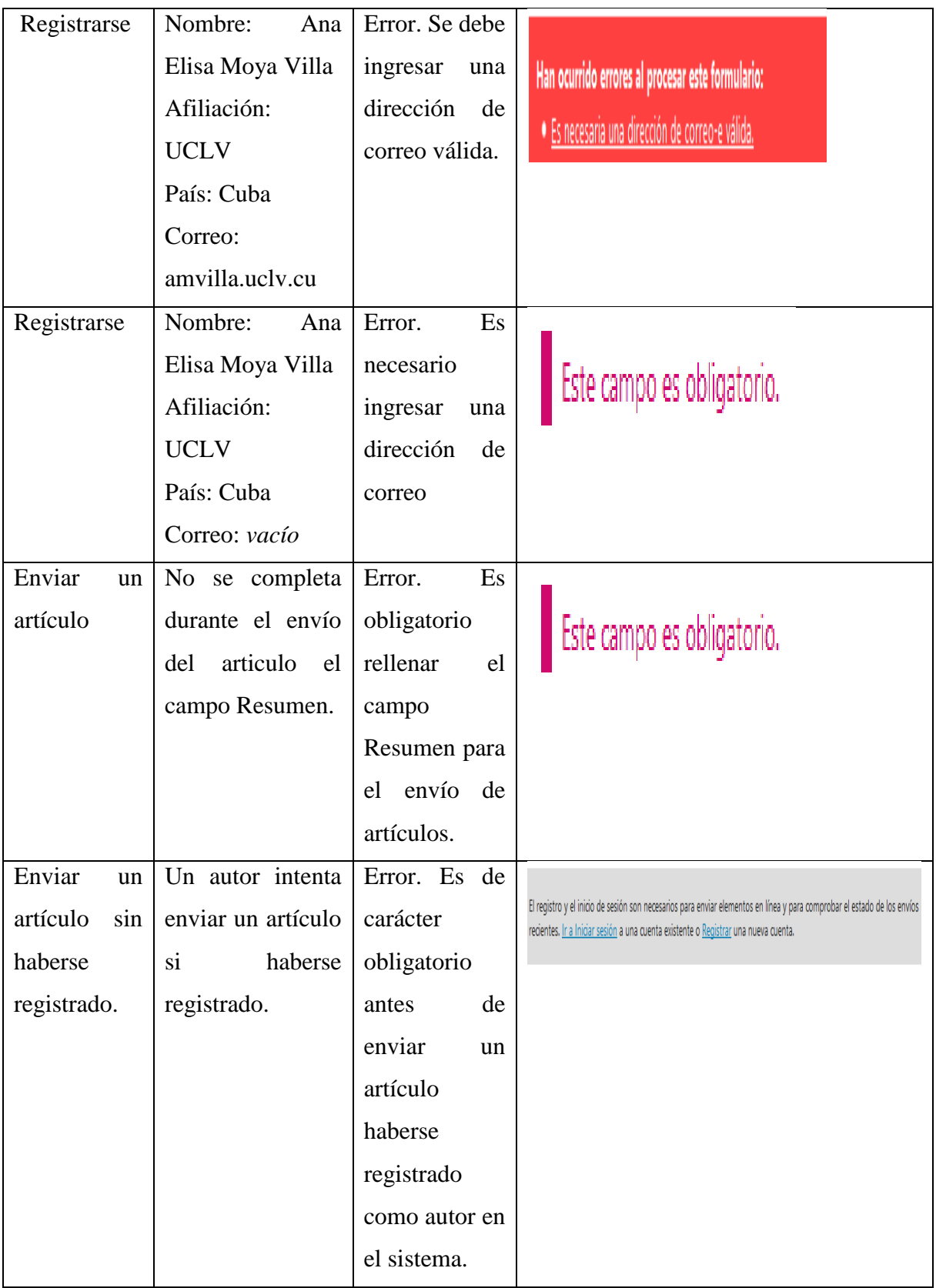

### **3.3.2 Encuesta de satisfacción.**

Las encuestas de satisfacción se realizan para conocer el grado de satisfacción de los usuarios ante el servicio que se ofrece. Estas encuestas se realizan a sistemas informáticos.

Para conocer el grado de satisfacción de los usuarios que interactúan con el sistema se aplica el un formulario que cuenta con seis preguntas, donde en cada pregunta la posibilidad de respuesta se encuentra entre tres opciones a marcar que van desde la mejor opción hasta la peor que significaría que los usuarios no están satisfechos con la revista configurada.

Según encuestas realizadas a siete usuarios que interactúan con el sitio web; tres autores, tres revisores y el editor, los resultados son altamente favorables. En la pregunta uno nueve de los usuarios afirmó que la interfaz del sitio era agradable y solo uno que no era tan agradable. En la pregunta dos los diez usuarios respondieron que el flujo de información entre los diferentes roles superaba las expectativas. A la pregunta tres ocho respondieron que era fácil de usar y uno que tenía cierta complejidad. Las respuestas a la pregunta cuatro fueron: un usuario afirmó que no era necesario recibir orientaciones, ocho usuarios que solo era necesario para editores y revisores y un usuario afirma que es necesario las orientaciones para todos incluyendo autores. A la pregunta cinco los usuarios encuestados respondieron todos que con la automatización del flujo se lograba agilizar el flujo editorial. La pregunta seis era de recomendaciones; se recomienda por parte de los usuarios realizarle un manual de usuario al sitio para cada rol de usuario y además de darle la posibilidad a cualquier usuario de solicitar ser revisor.

# **3.4 Consideraciones Parciales**

En este capítulo se dieron a conocer los requerimientos técnicos de los clientes para un mejor desempeño y visualización de la revista.

Se mostraron como quedan automatizadas las funcionalidades principales de los diferentes roles.

Además se realizaron pruebas de caja negra al software y pruebas de aceptación a diez de los usuarios que interactúan con el sistema.

17

# **Conclusiones generales**

- El proceso de modelado del flujo editorial de la revista Centro Azúcar de la UCLV, en su forma AS-IS permitió la representar los roles, actividades y las secuencias del proceso del flujo editorial que sirvió de base para modelar el proceso en su forma To-BE .
- La configuración de OJS para crear la revista digital Centro Azúcar se basó en el modelo del proceso en su forma To-BE, para automatizar el flujo editorial completo de la revista.
- El diseño del sitio web que da soporte a la revista se realiza aprovechando las bondades de la plataforma lográndose una relación adecuada entre estética y funcionalidad.
- La revista fue desplegada en los servidores de UCLV donde los diferentes usuarios pudieron acceder a ella, se realizaron pruebas para validar su funcionamiento.
- Las pruebas de aceptación de los usuarios permitió comprobar el buen desempeño general y la fluidez del flujo editorial automatizado.

# **Recomendaciones**

- Divulgar la existencia de la revista en la versión que se propone, para aumentar la accesibilidad de la misma para cada uno de los roles del proceso editorial.
- Formular una estrategia para migrar la base de datos de Joomla hacia OJS de forma para optimizar el tiempo de actualización del sitio, añadiendo los números antiguos de manera automática.

# **Referencias Bibliográficas**

- (PKP), P. K. P. (n.d.). Configuración del Sitio. Retrieved from https://pkp.sfu.ca/ojs/docs/userguide/2.3.3/es/siteAdministrationSiteSettings.html
- Alarcón, J. D. (2016). Actualización Open Journal Systems permanente Open Journal Systems Chile. *Open Journal Systems Chile*.
- Arsys. (2018). Cuándo, para qué y por qué utilizar MariaDB. *Blog de Arsys*.
- Biblioteca San Juan de Dios. (2018). ¿Qué es una revista indexada Definición y requisitos. *Biblioteca Provincial San Juan de Dios*.
- Caña, J., & Peralta, F. (2017). Bizagi. *Arte y fotografía*.
- Castro, F. (2012). *Soldado de las ideas*. (E. Política, Ed.). Retrieved from http://www.fidelcastro.cu/sites/default/files/documentos/libros/fidel\_castro\_soldado\_de\_ las ideas.pdf
- EcuRed. (n.d.). Diagrama de despliegue EcuRed. In *EcuRed*.

EcuRed. (2002). Visual Paradigm.

- EcuRed. (2019). Digitalización de la información.
- Globe Testing. (2012). Pruebas de caja negra Globe Testing. Retrieved from https://www.globetesting.com/2012/08/pruebas-de-caja-negra/
- Gómez, L. F. (2006). Sistema de Administración y Publicaciones de Revistas y Seriadas -OJS- , *1*, 46.

González Mesa, E. (2006). Digitalización de documentos - Wikipedia, la enciclopedia libre.

- Gustavo, B. (2019). ¿Qué es Apache Descripción completa del servidor web Apache. *Tutorial HOSTINGER*.
- Manzanet, J. E. A., & Ayçaguer, L. C. S. (2014). Gestión automatizada en el proceso editorial de una revista científica una demanda inaplazable para favorecer la cultura comunicacional \_ Alfonso Manzanet \_ Educación Médica Superior. Volumen 28, Número 1 (2014).
- Martínez, F. (2012). Open Journal Systems (OJS) gestor de revistas de acceso libre. *BiblogTecarios*.
- Neo Wiki. (n.d.).  $\triangleright$  *i*, Qué es MySQL y para que sirve Neo Wiki NeoAttack. Retrieved from https://neoattack.com/neowiki/mysql/
- Odontoestomatología. (2014). El sistema de arbitraje de las publicaciones científicas. *Odontoestomatología vol.16 no.24 Montevideo Nov. 2014*.

Pacheco, J. (2017). Notación BPMN – La notación más aceptada para modelar procesos.

- Palma, A. M. (2018). Importancia de las revistas científicas como forma de comunicación de la ciencia. *Blog Revista Eutopía*.
- Pire, R. (2015). La importancia de las revistas científicas universitarias y la necesidad de su financiamiento, *18*, 3.
- Public Knowledge Project (PKP). (2008). Los números de la revista. *Public Knowledge Project (PKP)*.
- Reviso. (2016). La importancia de la digitalización \_ Reviso, programa contable.
- Sanz, E. (2017). Gestiona tu revista electrónica con OJS Open Journal Systems. *Www.conocimientopractico.es*.
- Travieso Aguiar, M. (2003). Las publicaciones electrónicas: una revolución en el siglo XXI. *ACIMED v.11 n.2 Ciudad de La Habana ene.-abr. 2003*.
- Vuotto, A. (2014). *El proceso de digitalización de revistas académicas científicas en el campo de las ciencias sociales y humanidades en Argentina : situación y perspectiva Tesis de grado Tesista : Andrés Vuotto Director : Gustavo Liberatore Resumen :*
- Wikipedia. (2019). Revista científica Wikipedia, la enciclopedia libre. Retrieved from https://es.wikipedia.org/wiki/Revista\_cient%C3%ADfica

# **Anexos:**

# **Anexo 1: Revistas Científicas en la Universidad Central "Marta Abreu" de Las Villas.**

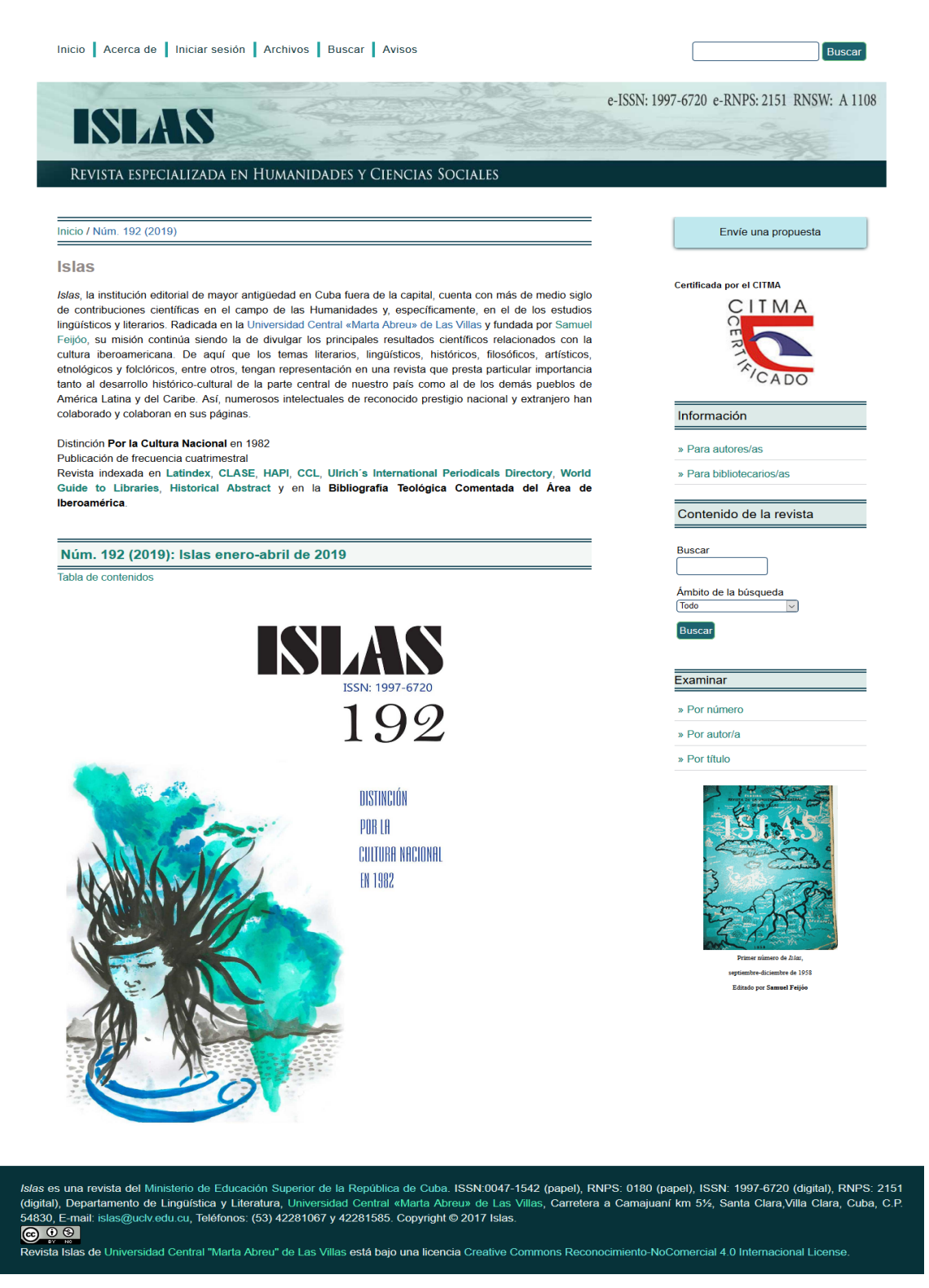

*Ilustración 23: Página Principal de la Revista Isla.*

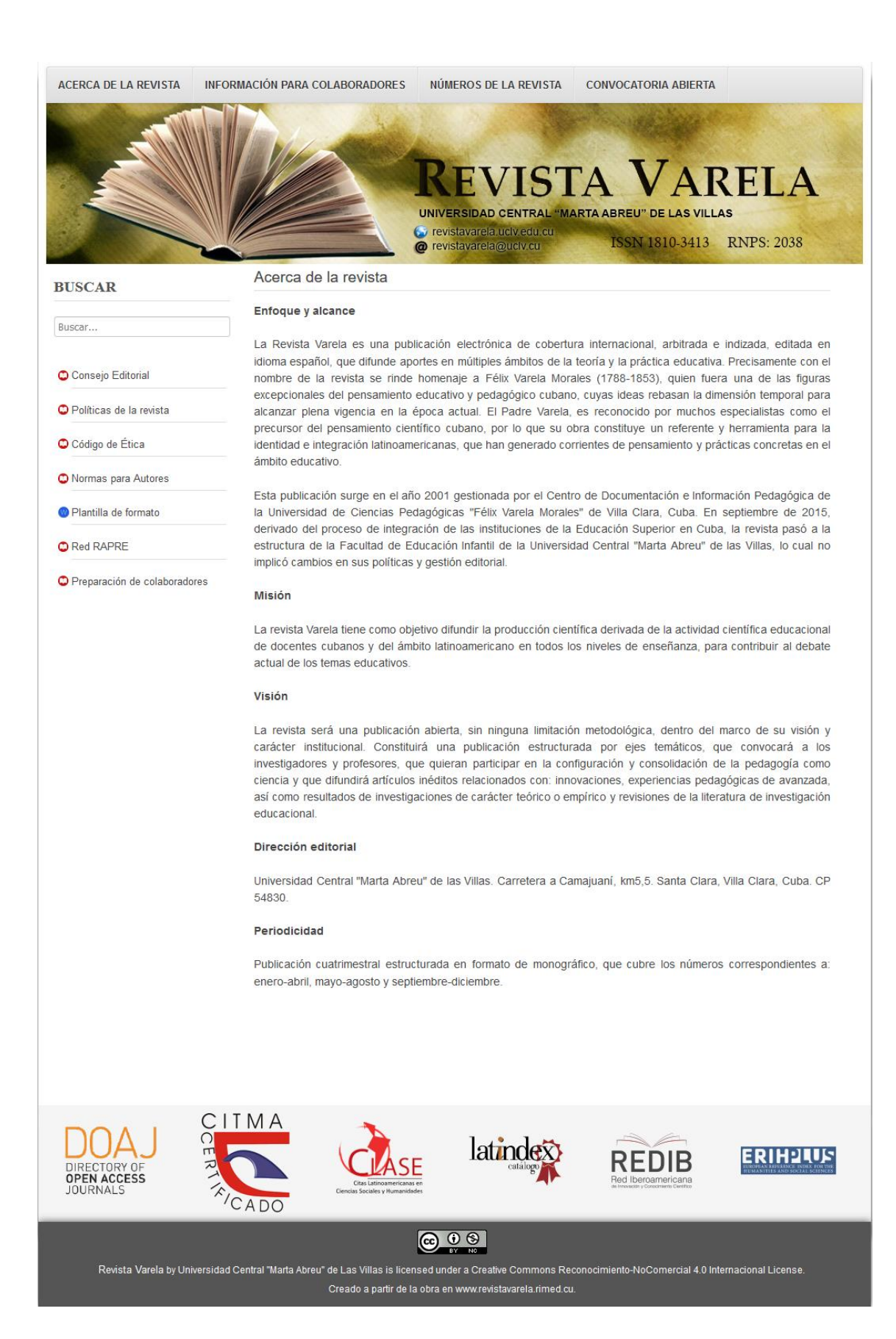

*Ilustración 24: Página Principal de la Revista Varela*

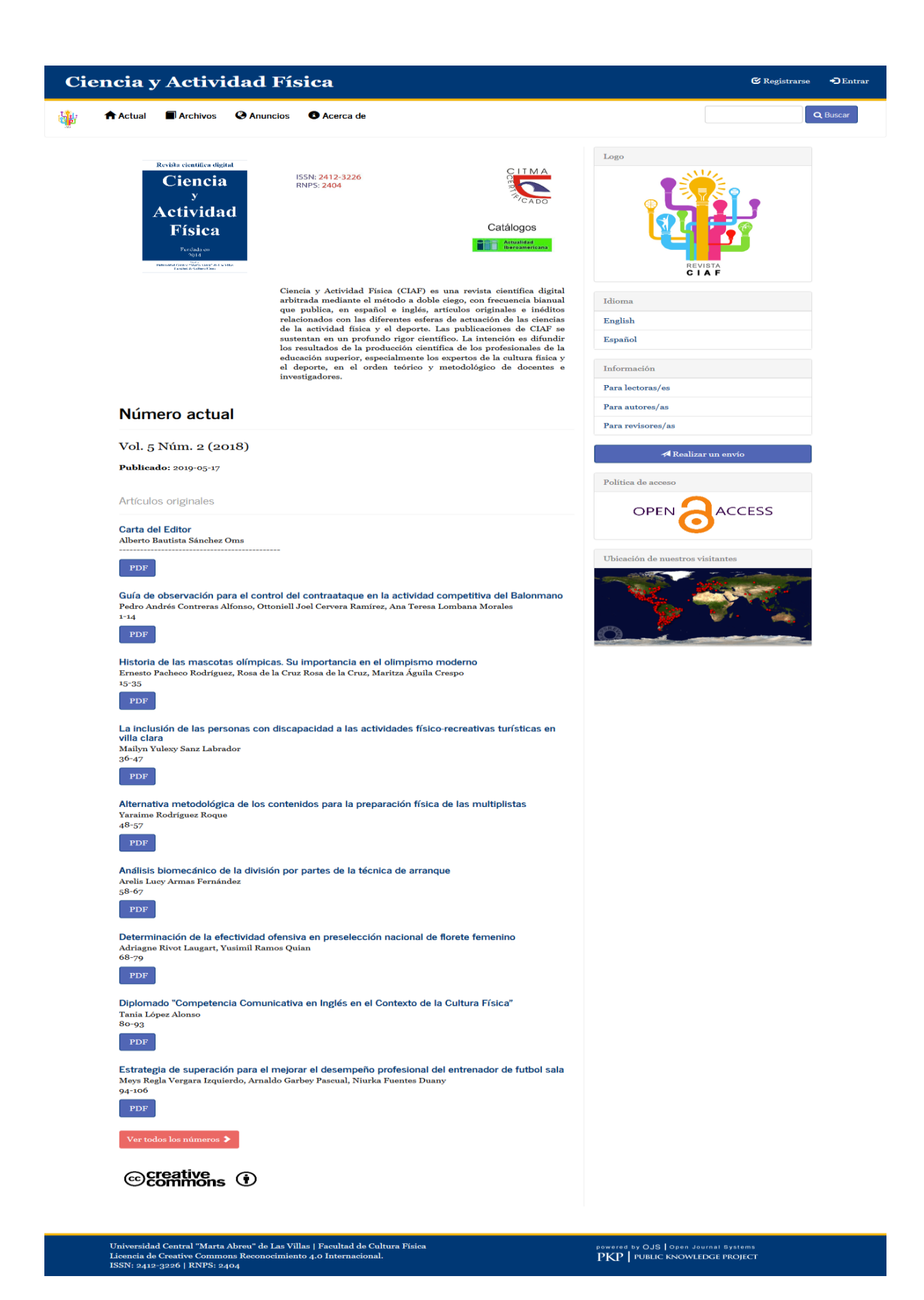

*Ilustración 25: Página Principal de la Revista Ciencia y Actividad Física.*

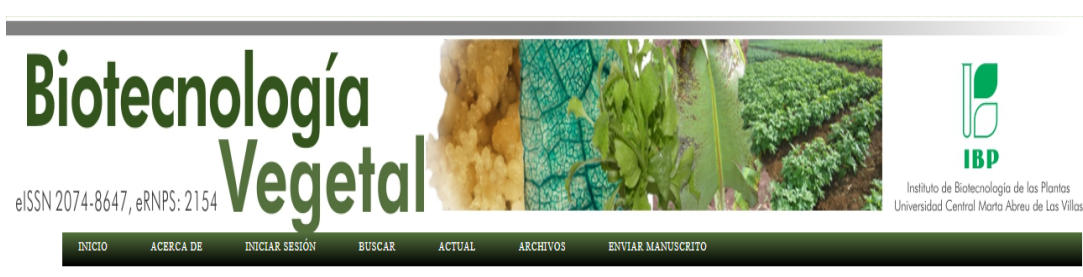

# Inicio > Vol. 19, Núm. 1 (2019)

### Biotecnología Vegetal

Biotecnología Vegetal es una revista científica, arbitrada, de acceso abierto, que publica artículos originales e inéditos en español e inglés con<br>frecuencia trimestral. Fundada y editada desde el año 2000 por el Instituto Las Villas, en Santa Clara, Cuba

Misión: publicar resultados científicos originales e inéditos relacionados con el empleo de las agrobiotecnologías en investigaciones básicas y aplicadas, en innovaciones y en la formación de profesionales en este campo.

El título abreviado de la revista es: Biot. Veg. Debe ser usado en bibliografías, notas al pie, en referencias y leyendas bibliográficas.

El contenido de la revista está dirigido a científicos, estudiantes, especialistas y profesionales en general que trabajen temáticas relacionadas con las agrobiotecnologías.

Los manuscritos recibidos son sometidos a un proceso de revisión por pares a doble ciegas por miembros del Comité editorial y otros revisores externos. La publicación es libre de costo para todos los tipos de manuscritos.

Los artículos publicados en Biotecnología Vegetal son indizados o resumidos por: Biological Abstracts, Biosis Previews, DOAJ Cab Abstract (Plant Breeding Abstract, Plant Genetic Resources Abstracts, Forestry Abstracts, Ag Biotech Net, Horticultural Abstract, Potato Abstract), Ulrich, Thomson Scientific Service, Periódica, CUBACIENCIA, Google Scholar, Fuente Academica Plus, Academic Search Premier, EBSCO, PKP Index, BASE.

### Vol. 19, Núm. 1 (2019)

#### Tabla de contenidos

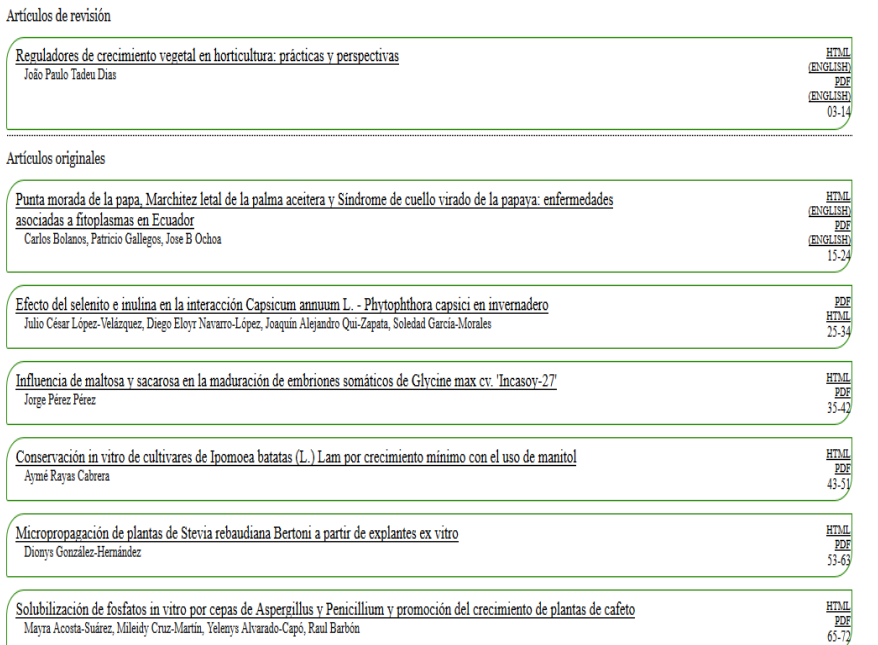

# $\overline{\mathcal{C}}$

Biotecnología Vegetal eISSN 2074-8647, RNPS: 2154. ISSN 1609-1841, RNPS: 0397 Editada por: <u>Instituto de Biotecnología de las Plantas. Universidad</u><br>Central Marta Abreu de Las Villas. Carretera a Camajuaní km 5.5, Santa Cla

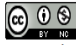

Biotecnología Vegetal está bajo una Licencia Creative Commons Atribución-NoComercial 4.0 Internacional

*Ilustración 26: Página Principal de la Revista Biotecnología Vegetal.*

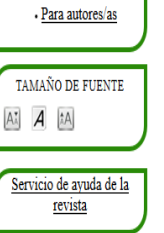

IDIOMA

INFORMACIÓN

oge idi Español (España)

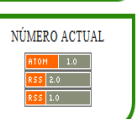

 $f$   $s$   $\bullet$   $s$ 

# Inicio

Volumen-2019  $\star$ 

Volumen-2018 Volumen-2017 -

Volumen-2016 -Volumen-2015  $\cdot$ Volumen-2014  $\sqrt{ }$ Volumen-2013

 $\frac{1}{\sqrt{2}}$ 

 $Volume<sub>n</sub>$ , 2011 Volumen-2010

Volumen-2009 Volumen-2008 Volumen-2007

Volumen-2006 -

 $\bigcirc$  Hov

M 22 Febrero 2017 de Visto: 44837

### Bienvenidos a la revista "Centro Azúcar"

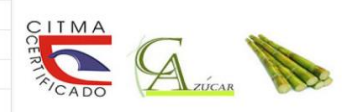

La revista trimestral de la Universidad Central "Marta Abreu" de Las Villas, Centro Azúcar, fue fundada en 1973 y publica artículos científicos sobre la producción de azúcar y otros temas afines.La revista es arbitrada por especialistas de gran experiencia y prestigio.

 $\bullet$  -

e-ISSN: 2223-4861 | p-ISSN: 0253-5777 | RNPS:0179 | RNSP:2152

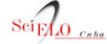

La revista "Centro Azúcar" recibió el 18 de noviembre del 2015 la aprobación oficial para su inclusión en la base de datos SciELO Cuba. Desde este 4 de mayo 2016 se encuentra disponible en la mencionada colección, con lo cual sube al grupo 2 del MES: Bases de datos especializadas de reconocimiento internacional  $(BDD)$ 

### :Muchas Felicidades a todos los que han colaborado con este logro!

 $\overline{A}$ 

http://scielo.sld.cu

#### Condiciones de acceso

A<br>
Ayer<br>
Esta Semana  $R^2$  $164$ Esta Sem<br>Este Mes<br>A Total  $740$ 47437 Información de Vistante IP: 10.12.113.68<br>Navegador Firefox<br>Versión Navegador 67.0<br>tema Operativo Window Who Is Online  $\frac{2}{\text{online}}$ 12-06-2019

Centro Azúcar es una revista de acceso abierto, que tiene como Misión y Objetivos publicar gratuitamente artículos científicos originales, de revisión y comunicaciones cortas, en español e inglés, que sean inéditos, relacionados con la cientificos originaises, de revision y comunicaciones cortas, en español e inglese, que sean inectios, reiacionados con la<br>divulgación de los temas de la Industria de la caña de azúcar y sus derivados, la obtención de bio general y derivados, la simulación y optimización de procesos, la gestión ambiental, Ingeniería Química en general y Miscelánea. La revista no cobra por el envío o publicación de los manuscritos que recibe y todo el conten que se publica en la misma está disponible gratuitamente, sin costo alguno para el usuario o su institución. Los usuarios que se pouca car a massa casa ensentantes anticamentes, an costo argume para e i satativo e su anticolor. Los assurances pueden leer, descargar, copiar, distribuir, imprimir, traducir, buscar o enlazar los textos completos

### Información acerca de las publicaciones

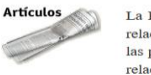

La Revista Centro Azúcar publica en idioma español, con resumen en inglés, artículos científicos Le retraite cando de la tentale para del a caña, maquinaria, energética, organización y gestión de las producciones azucareras y sus derivados. En su versión digital el alcance se amplia hacia temas relacionados con el med petróleo y petroquímica. El Consejo Editorial de la revista agradecerá el envío de colaboraciones de<br>especialistas en estas temáticas.Los editores harán su mayor esfuerzo para asegurar la revisión justa e independiente de

las contribuciones enviadas. Las propuestas de nuevas teorías y su aplicación a la práctica son muy bienvenidas. Resultados experimentales y su discusión científica son también de muy buena aceptación por los lectores de la revista.

### Condiciones para la aceptación de los trabajos

Artículos originales: estos deben ser trabajos completos con especial importancia y deben presentarse de forma clara y concisa.

Revisiones: Los autores de artículos de revisión deben consultar previamente a los editores para conocer la posible aceptación del tópico en cuestión.

Comunicaciones cortas: Serán aceptadas comunicaciones cortas de investigaciones en estado incipiente y con potencial para su difusión a través de la revista

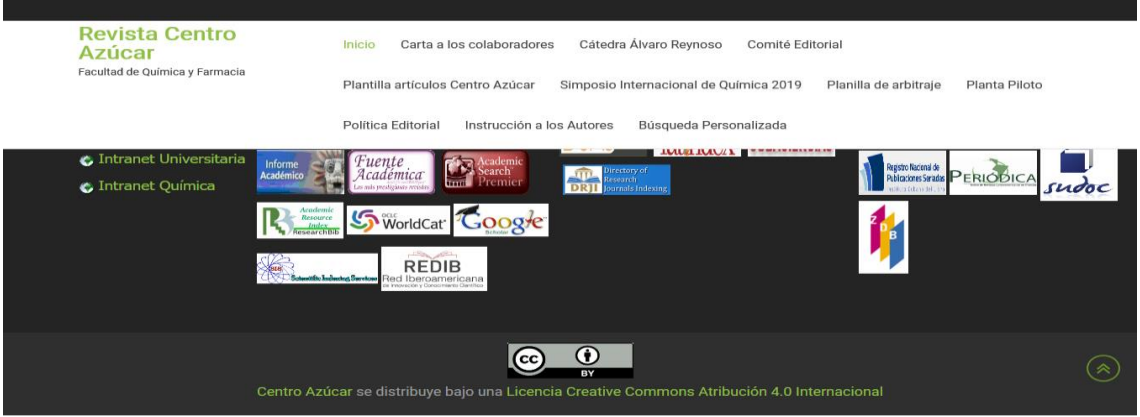

*Ilustración 27: Página Principal de la Revista Centro Azúcar (Actual).*

# **Anexo 2: Flujo de trabajo en OJS**

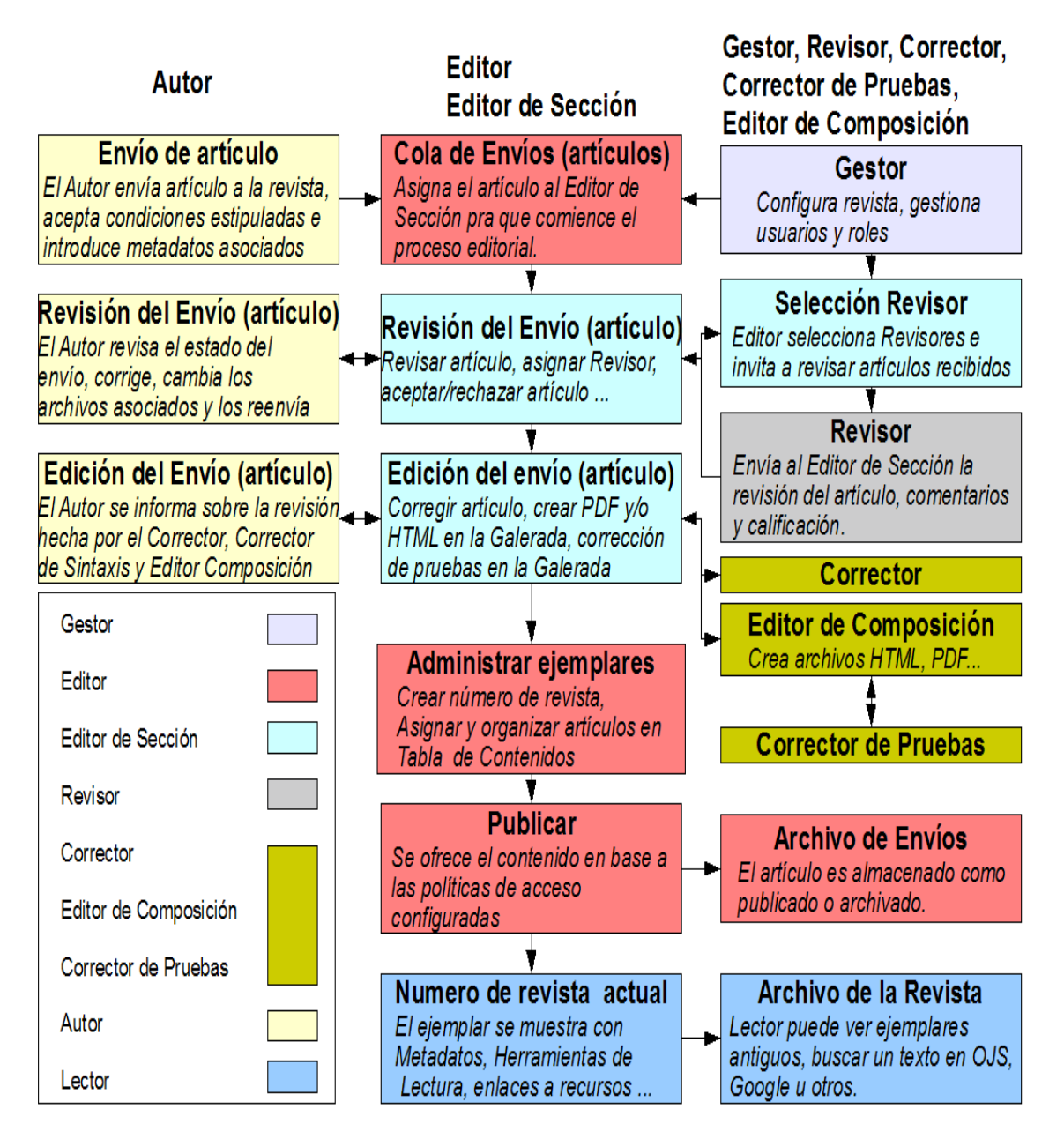

**Nota:** Un usuario puede asumir diferentes roles a la vez, por ejemplo, el Gestor de la Revista puede ser Editor de Sección.

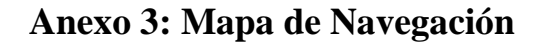

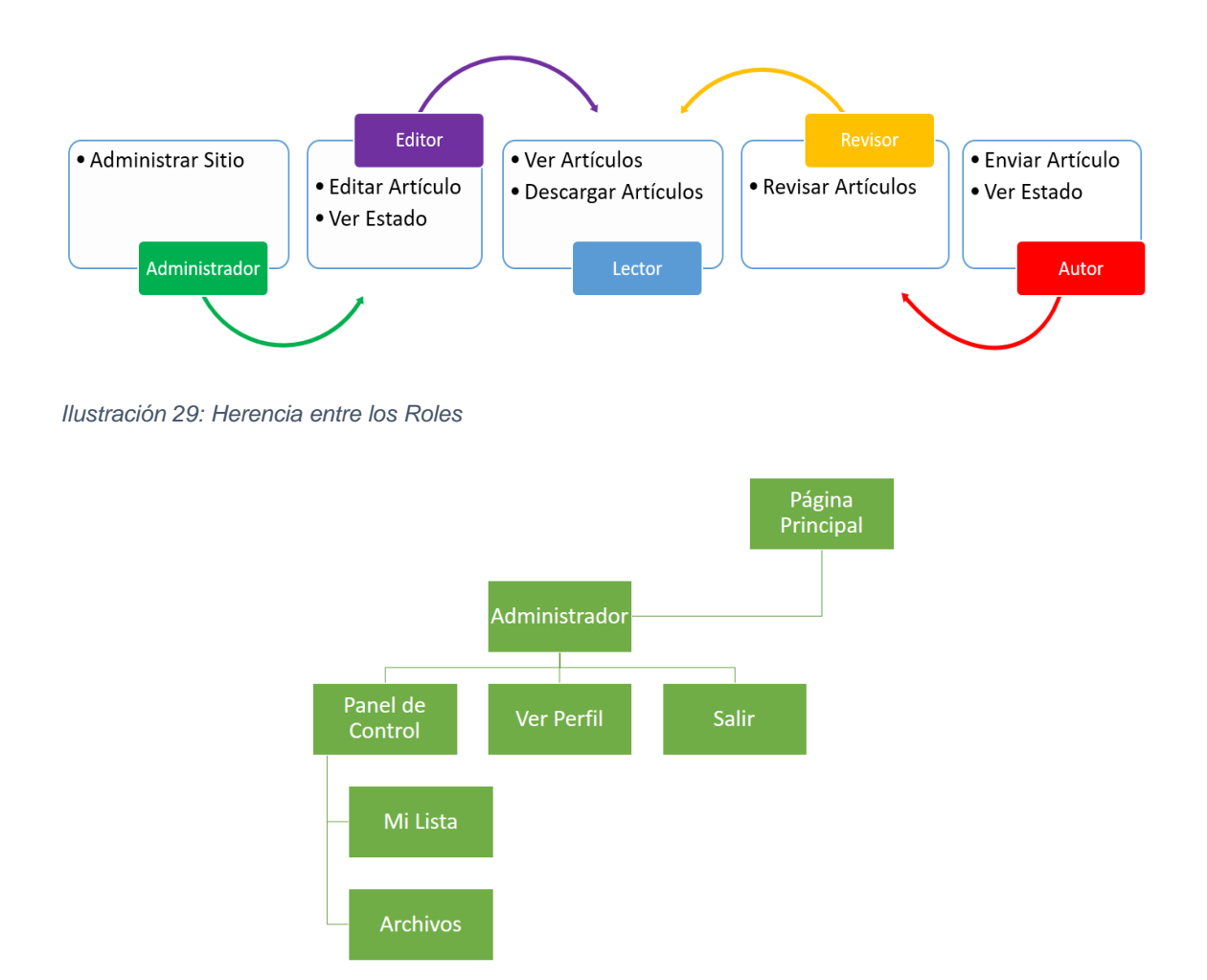

*Ilustración 17 Mapa de Navegación para el Administrador.*

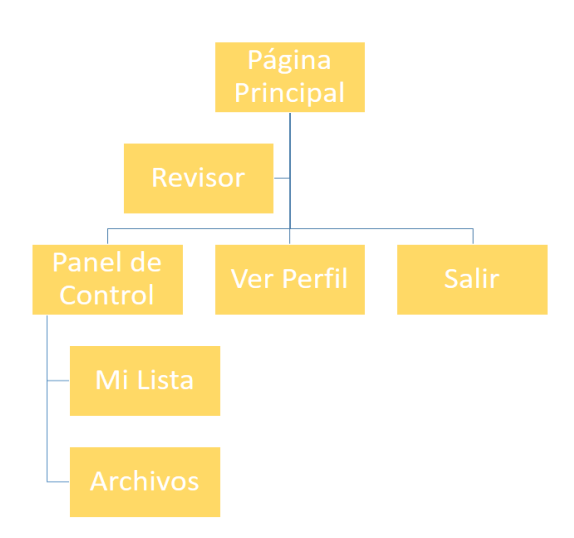

*Ilustración 18 Mapa de Navegación para el Revisor.*

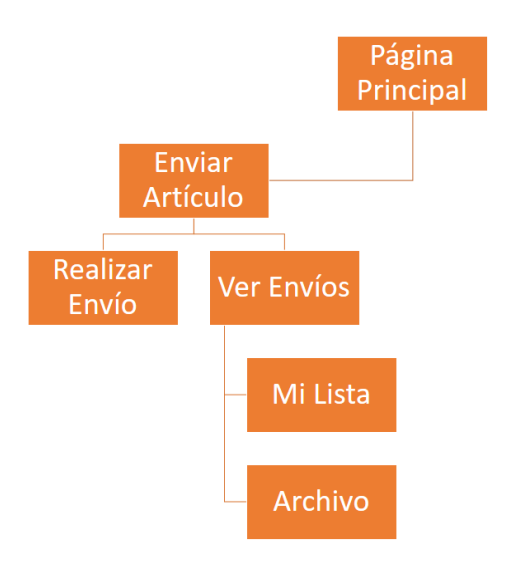

*Ilustración 19 Mapa de Navegación para el Autor.*

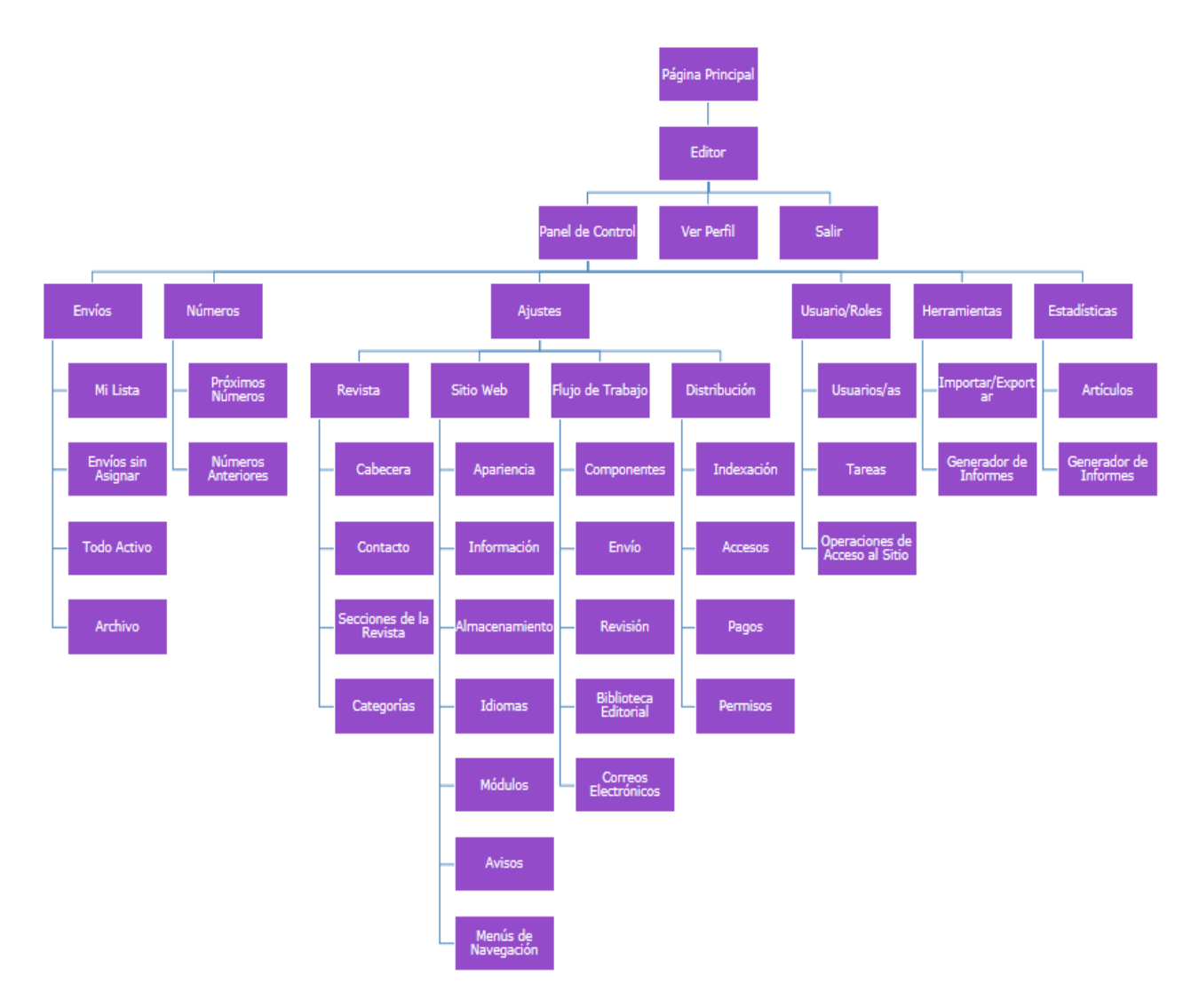

*Ilustración 20 Mapa de Navegación para el Editor.*
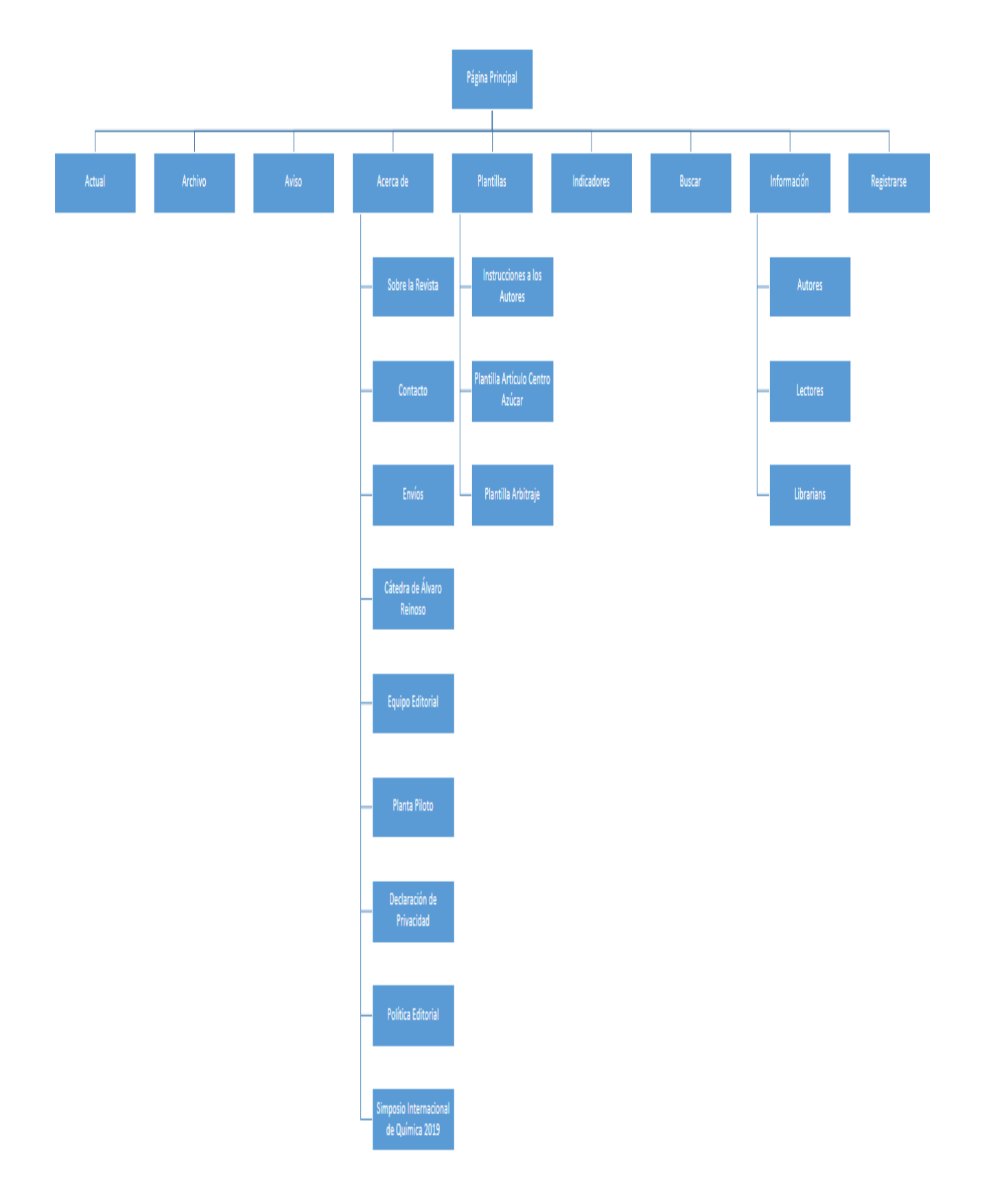

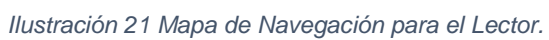

**Anexo 4: Encuesta de satisfacción a los usuarios.**

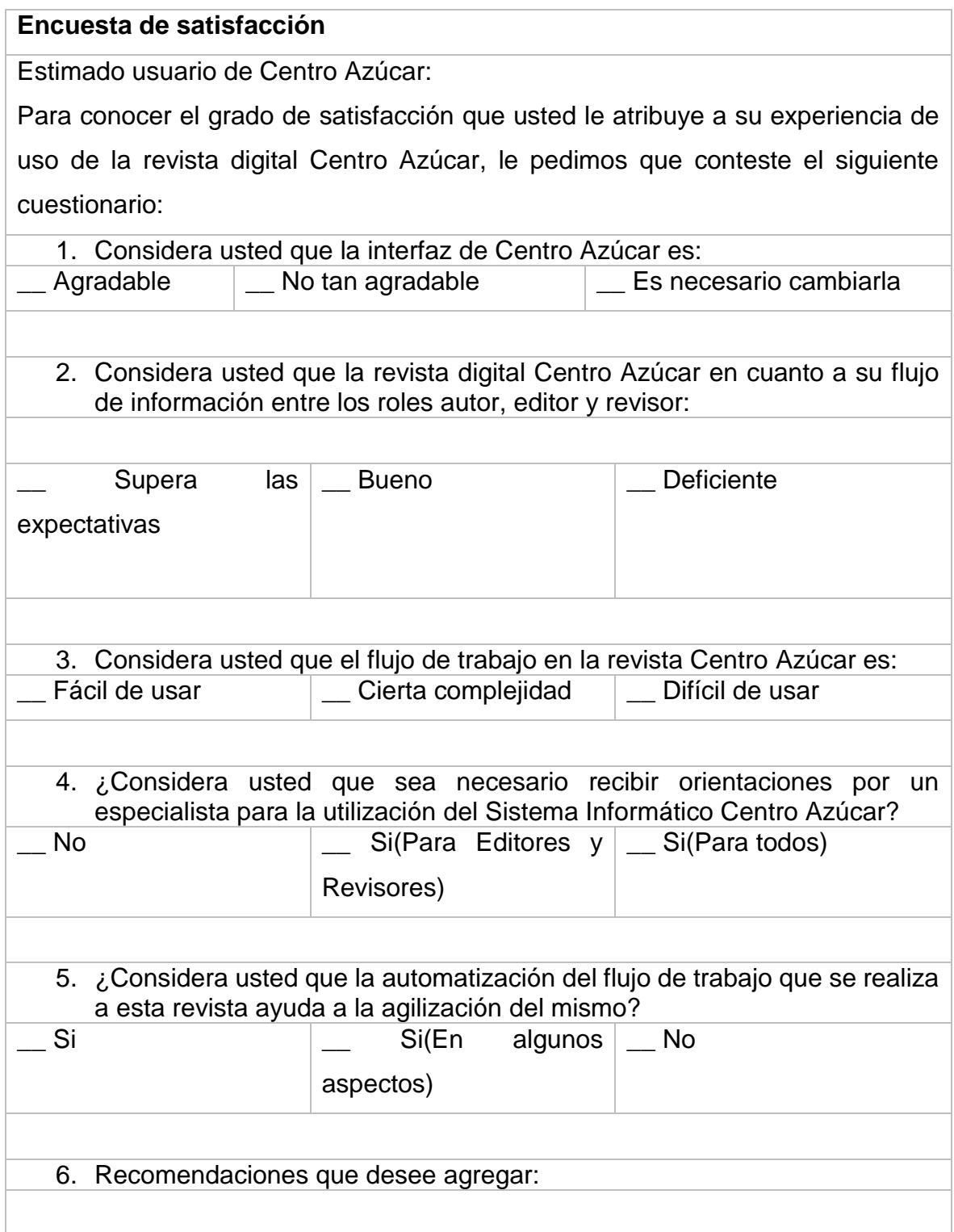